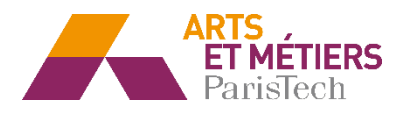

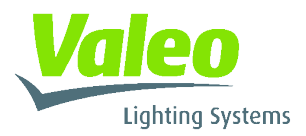

## **Rapport Stage Fin d'Etudes :**

## **Stagiaire Assistant Chef de Projets**

**VALEO VISION Belgique**

**Bureaux d'Etudes**

Du 9 Fevrier au 7 Aout 2015

Stage fin d'etudes – Arts et Métiers Parsitech

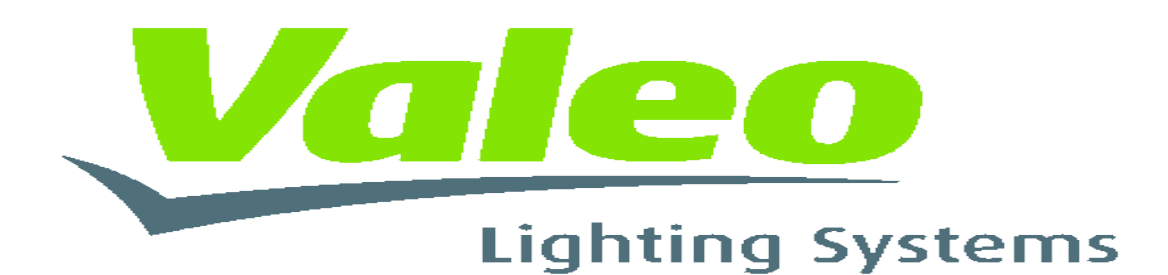

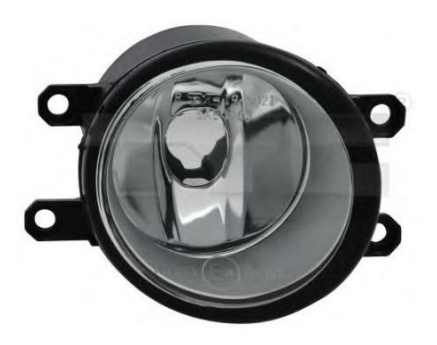

Date Soutenance : 10/09/2015

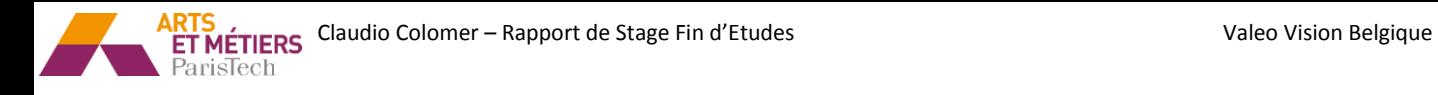

.

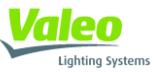

## <span id="page-1-0"></span>**Attestation d'authenticité :**

#### Attestation d'authenticité

J'atteste que ce travail est personnel, cite en référence toutes les sources utilisées et ne comporte pas de plagiat.

# *Claudio Colomer*

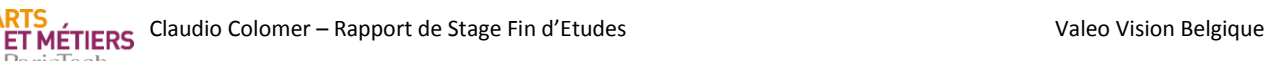

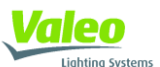

## <span id="page-2-0"></span>**Remercîments :**

Je souhaite tout d'abord remercier **Evelyne Nante-Eymery**, ma tutrice et chef de Projets pour l'opportunité qu'elle m'a donnée en me permettant d'intégrer son équipe. Elle a su se montrer présente malgré ses occupations pour répondre à mes interrogations. Je la remercie de sa confiance, de la liberté qu'elle m'a accordée dans la gestion de mon travail et de toujours m'avoir traité comme un membre de son équipe à part entière.

Je remercie aussi **Françoise Buisine**, **Christophe Carlier** et **Alexandre Cabusat** pour s'être montré tous trois très présent au début de mon stage.

Je n'oublie pas les autres membres d'équipe projets avec qui j'ai collaboré quotidiennement sur différents projets, **Johanny Stannus, Fabrice Venezia, Matthieu Charmetant etc.**

Je les remercie tous pour leur bonne humeur qui m'a donné envie de venir travailler avec eux chaque jour et qui m'a permis de m'intégrer facilement.

Une pensée également pour l'opératrice charge de fabriquer les prototypes **Hilde** qui a était présent et disponible a tout moment pour me donner un coup de main. Sans oublier le personnel des différents laboratoires.

Merci à toutes ces personnes qui ont fait de mon stage une expérience agréable et très enrichissante.

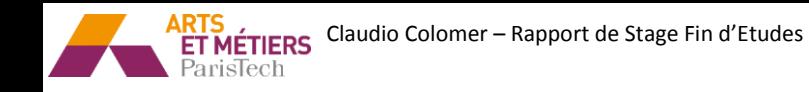

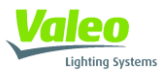

## <span id="page-3-0"></span>Sommaire:

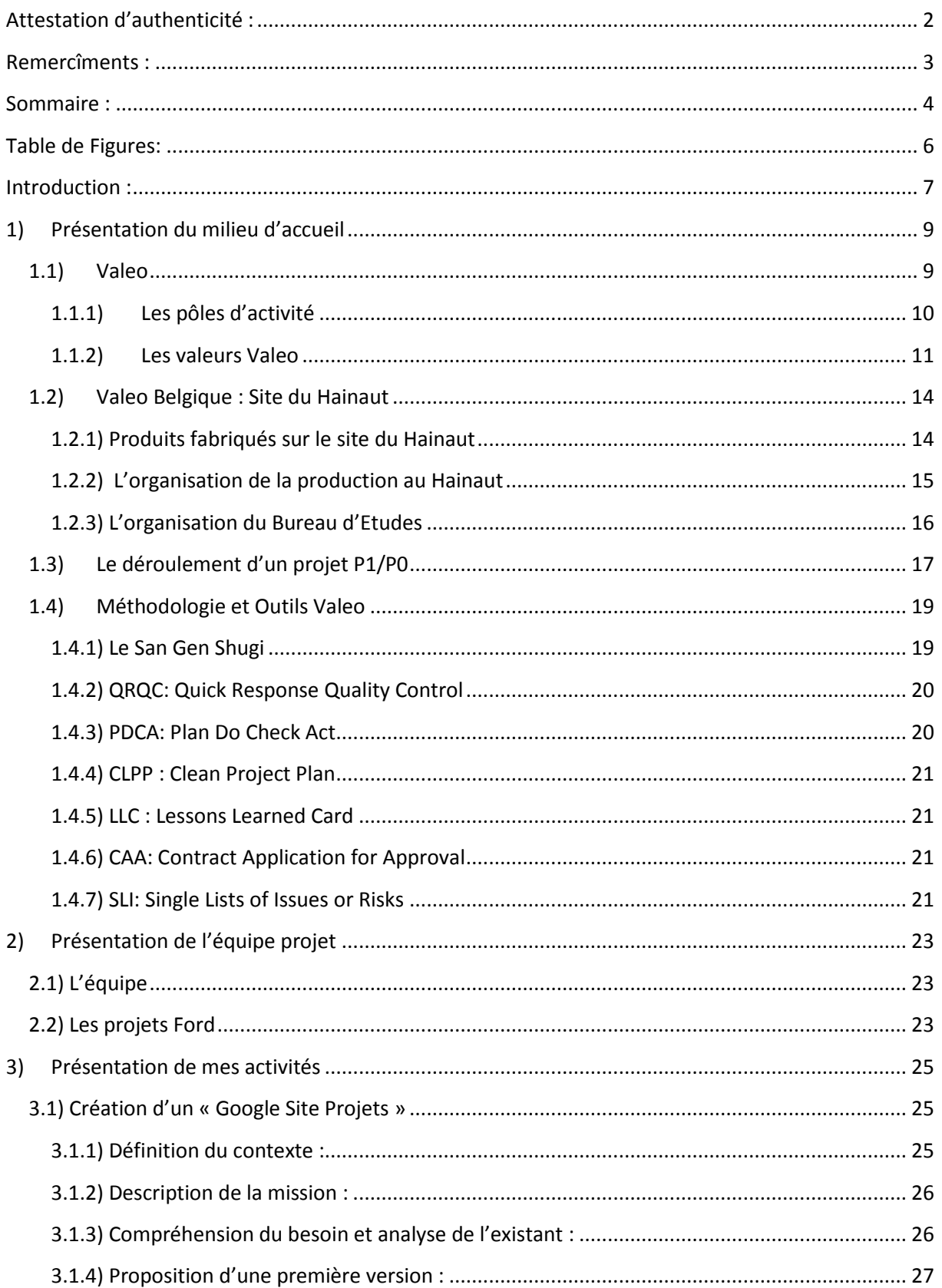

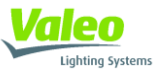

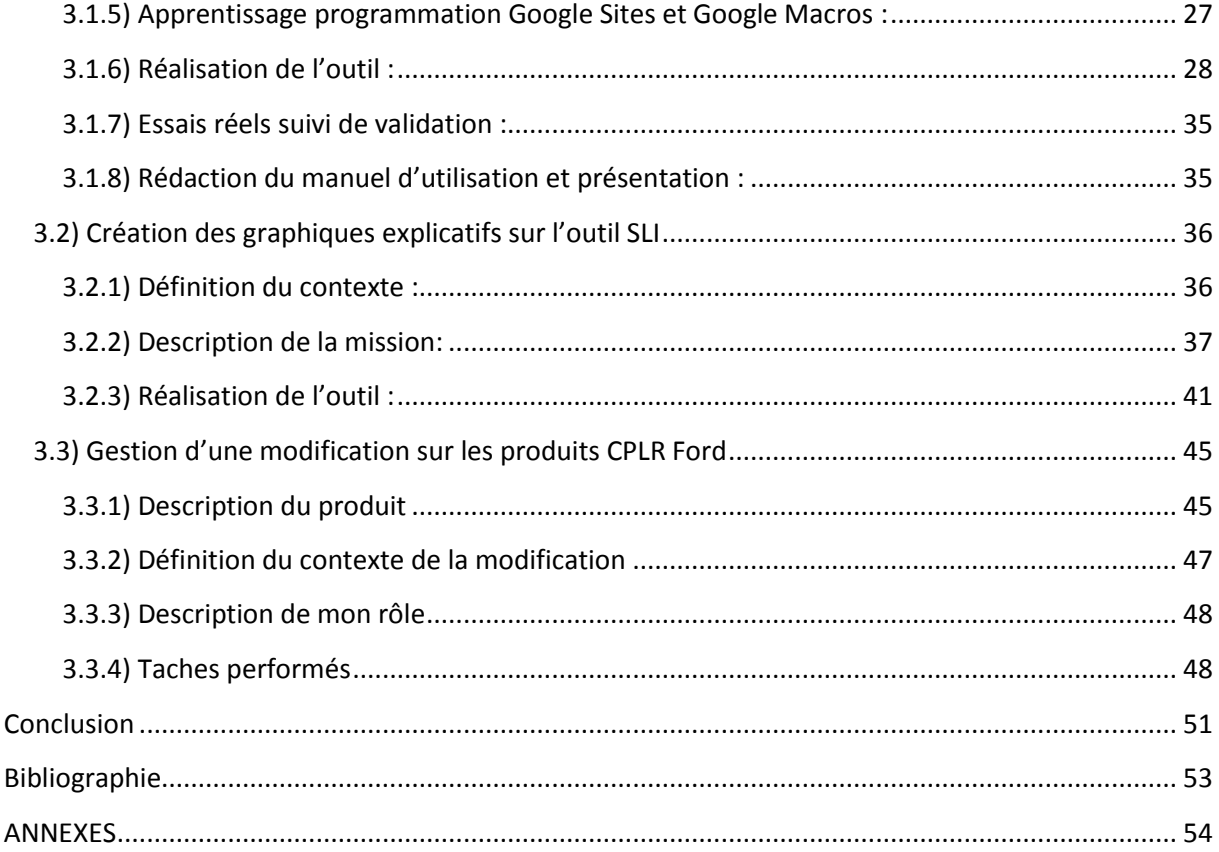

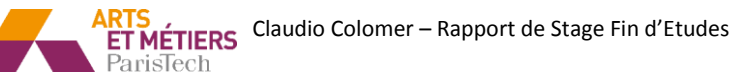

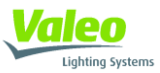

## <span id="page-5-0"></span>Table de Figures:

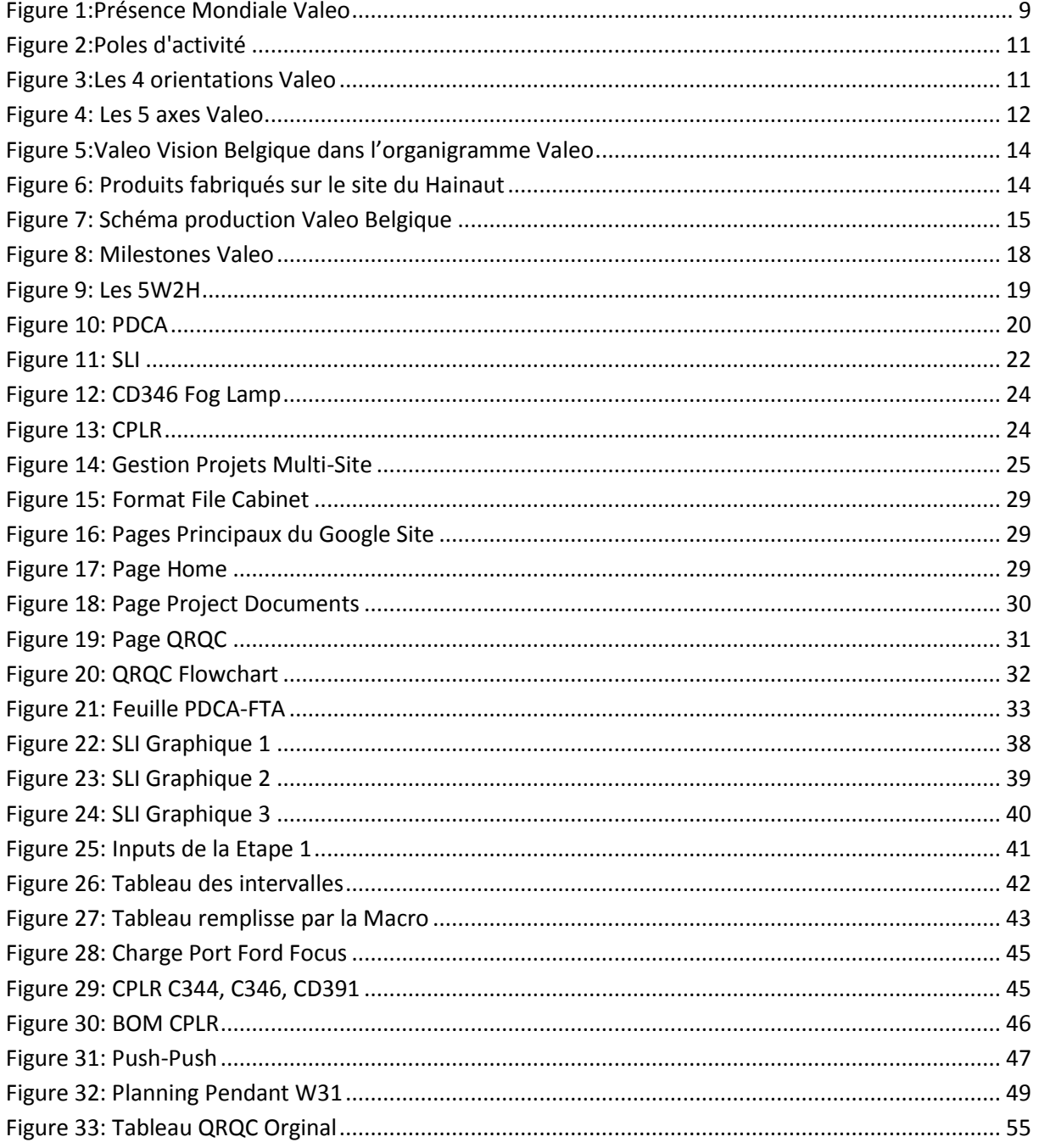

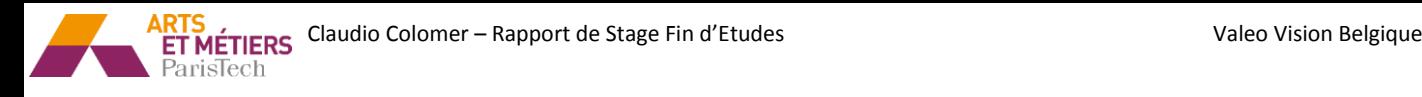

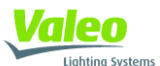

## <span id="page-6-0"></span>**Introduction :**

Dans le cadre de ma formation d'ingénieur aux Arts Et Métiers ParisTech, j'ai la chance de pouvoir réaliser un stage fin d'études d'une durée de six mois. Je cherchais un stage où je pourrais découvrir les métiers liés à la gestion de projets et aussi avec un rapport direct a ma formation MITA. Mon souhait était également de découvrir le fonctionnement d'un grand groupe industriel, son organisation et les problèmes qu'il peut rencontrer.

Une chance m'a été offerte de réaliser ce placement chez l'équipementier automobile Valeo du 9 février au 7 aout 2015. J'ai été intégré dans l'équipe de développent des feux antibrouillard et CHMSL pour Ford.

Placé sous la responsabilité d'Evelyne Nante-Eymery, chef de projets de l'équipe, je vais avoir l'opportunité de travailler au sein d'une vraie équipe d'ingénierie et de participer dans missions pluridisciplinaires (gestion de projet, qualité, méthodes de productions, achats…), ce que me permettra de comprendre tous les différents enjeux et problématiques existants dans un projet industriel.

Mes missions durant ce stage, décrites plus largement par la suite, ont été de natures diverses. Entre autres :

- Process :
	- Suivi assemblage des prototypes pour livraison au client
	- Identification des risques produit/process lors de l'assemblage des prototypes
	- Aide au suivi des plans d'actions (relances, plannings, vérification)
- Qualité :
	- Coordination des analyses PDCA-FTA et suivi des plans d'actions
- Projet :
	- Création d'une base projet sur Google pour le partage des informations en multi-sites

J'ai eu l'opportunité de réaliser avec succès toutes ces missions et autres en plus. Par contre, pour la rédaction de ce rapport je me suis focalisé sur celles que j'ai considérées plus intéressants et importants.

Ainsi, dans un premier temps je décrirai le contexte dans lequel j'ai réalisé mon stage (l'entreprise, le site, le BE, l'équipe, les projets,…), pour enchaîner dans un second temps sur la présentation des missions qui m'ont été confiées.

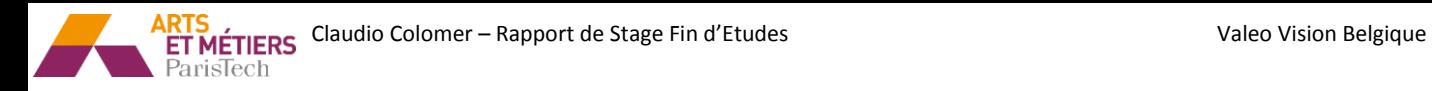

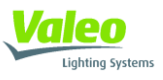

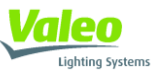

## <span id="page-8-0"></span>**1) Présentation du milieu d'accueil**

## <span id="page-8-1"></span>**1.1)Valeo**

Valeo est un groupe indépendant entièrement focalisé sur la conception, la fabrication et la vente de composants, de systèmes intégrés et de modules pour l'industrie automobile.

Pour servir ses clients partout dans le monde et répondre efficacement à leurs demandes, Valeo est présent dans 29 pays. Le groupe peut ainsi répondre aux défis du marché, en ayant, selon les besoins, une approche mondiale et/ou locale dans ses relations avec les constructeurs.

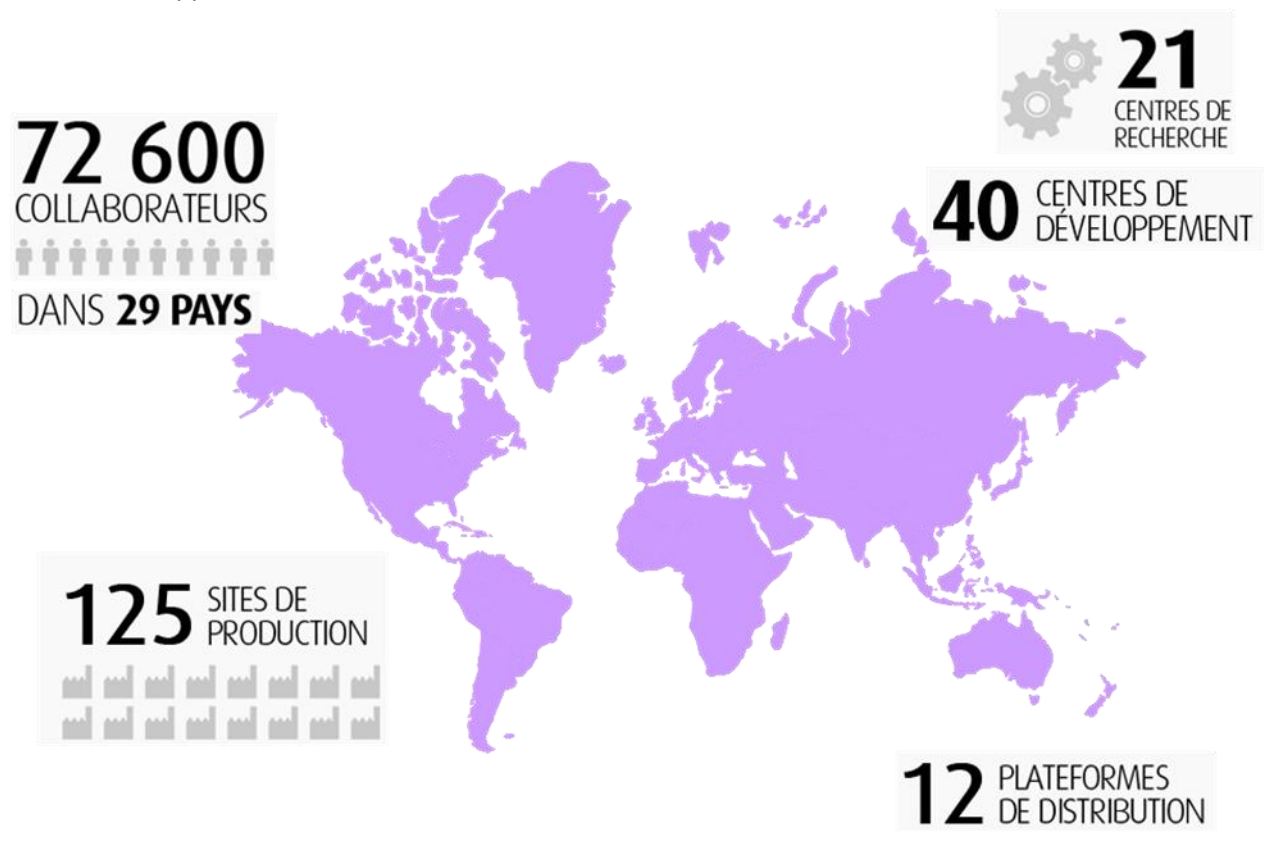

<span id="page-8-2"></span>**Figure 1:Présence Mondiale Valeo**

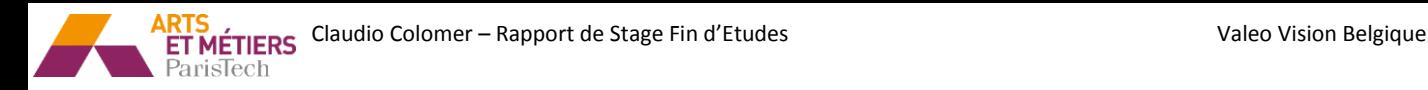

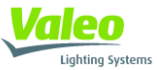

#### <span id="page-9-0"></span>**1.1.1) Les pôles d'activité**

Valeo est organisé en 4 Pôles et une activité « deuxième monte » ; Valeo Service.

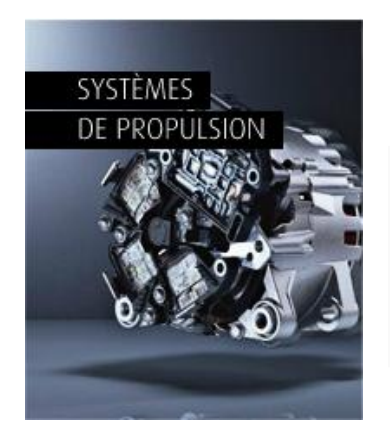

Le Pôle Systèmes de Propulsion développe des solutions de propulsions innovantes visant à réduire la consommation de carburant et les émissions de CO2.

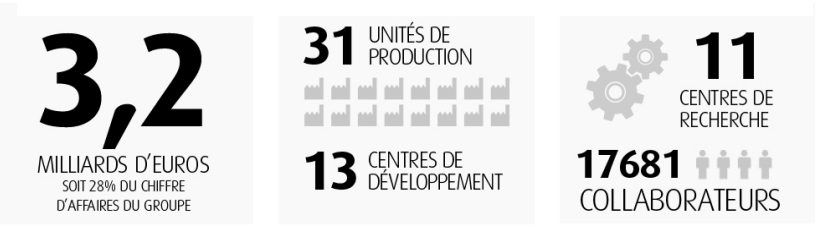

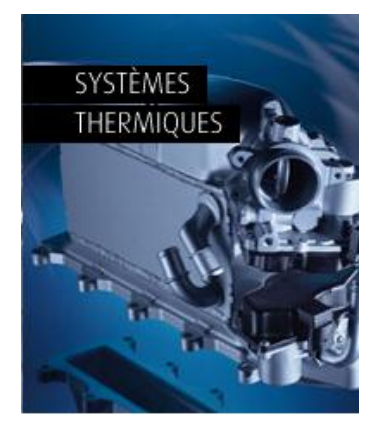

Le Pôle Systèmes Thermiques développe et fabrique des systèmes, des modules et des composants assurant la gestion de l'énergie thermique du groupe motopropulseur ainsi que le confort de chaque passager dans l'habitacle.

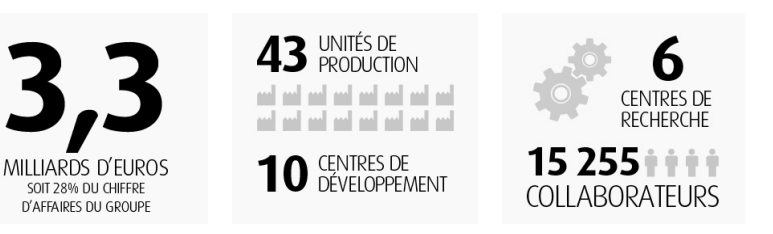

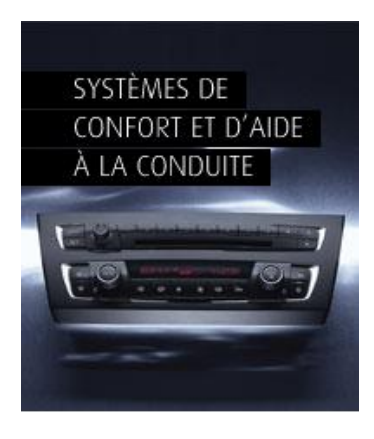

Le Pôle Systèmes de Confort et d'Aide à la Conduite développe des systèmes d'interfaces entre le conducteur, le véhicule et son environnement, contribuant à l'amélioration du confort et de la sécurité.

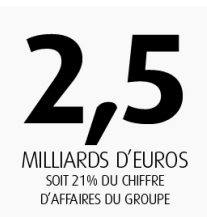

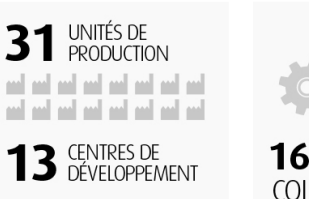

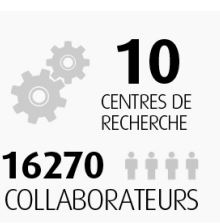

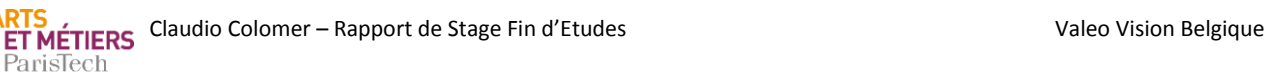

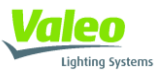

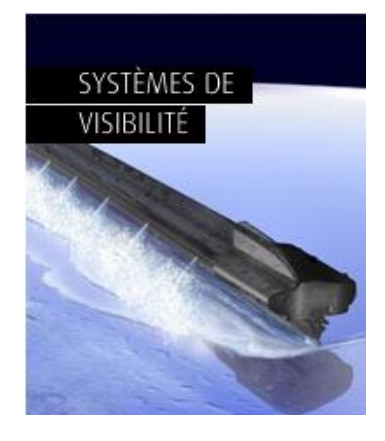

Le Pôle Systèmes de Visibilité conçoit et produit des systèmes innovants qui assurent au conducteur une parfaite visibilité, contribuant ainsi à sa sécurité et à celle de ses passagers.

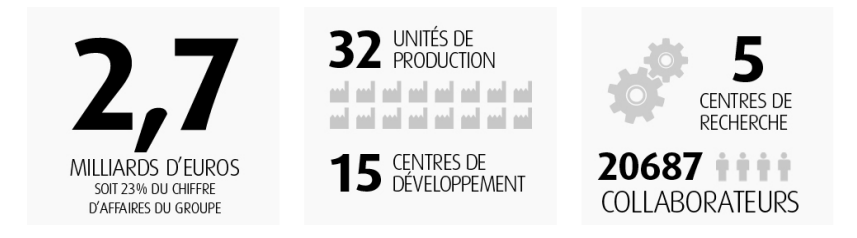

Valeo Service fournit des pièces de rechange aux constructeurs automobiles et au marché de la Rechange indépendante. Il propose à tous les réseaux du rechange dans le monde une

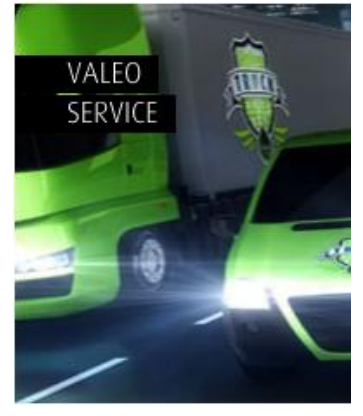

**Figure 2:Poles d'activité**

<span id="page-10-0"></span>**1.1.2) Les valeurs Valeo**

#### *1.1.2.1) Les 4 orientations*

Valeo recherche toujours " la satisfaction du client ". Cet objectif de la stratégie du groupe est le premier facteur de contrôle et de renforcement de la croissance. Valeo utilise pour arriver à son objectif sa méthode : " quatre orientations ". (Figure 3)

large gamme de produits et services

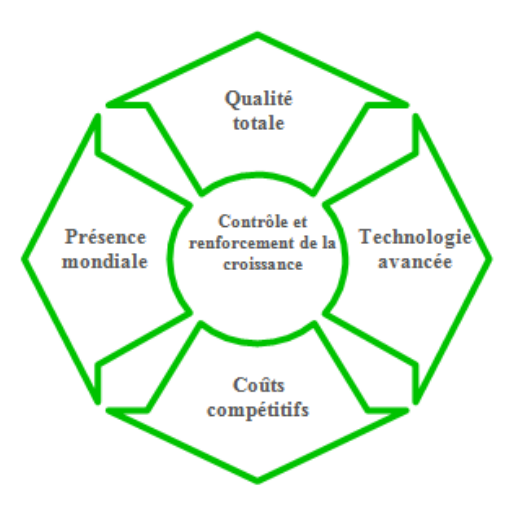

**Figure 3:Les 4 orientations Valeo**

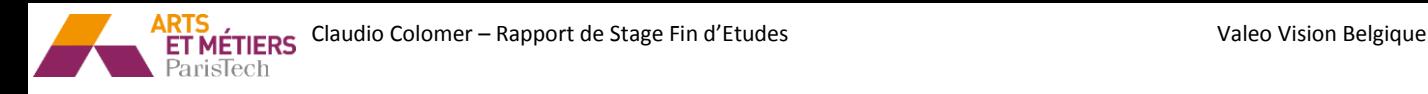

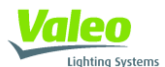

#### **Une présence mondiale :**

Une présence mondiale sans cesse accrue par l'effort de positionnement sur l'ensemble des marchés internationaux, développés et émergents. De nouvelles structures sont d'ailleurs présentes dans la zone Asie.

#### **Une technologie avancée :**

Une technologie avancée, toujours en évolution, pour la maîtrise et l'amélioration des produits et systèmes et une innovation constante par l'apport de nouvelles technologies (essor de la technologie LED par exemple)

#### **Des coûts compétitifs :**

Des prix compétitifs permettant d'offrir les meilleurs prix du marché tout en assurant une profitabilité nécessaire au développement futur du groupe, notamment grâce aux produits "standards".

#### **La Qualité Totale, exigence partagée :**

Au sein de Valeo, la qualité est un état d'esprit. Tout le monde est concerné, à tous les échelons et à tous les instants. Le Groupe sensibilise tous les collaborateurs aux facteurs de non qualité et les incite à coopérer ensemble pour les identifier et les corriger

#### *1.1.2.2) Les 5 axes*

Pour assurer la satisfaction des clients, Valeo utilise la méthode 5 Axes, pierre angulaire de la culture d'entreprise du Groupe. Cette méthode est appliquée partout dans le monde, par tous les salariés et les fournisseurs afin de livrer « zéro défaut » au client et de lui offrir les mêmes normes de qualité quel que soit le lieu de production.

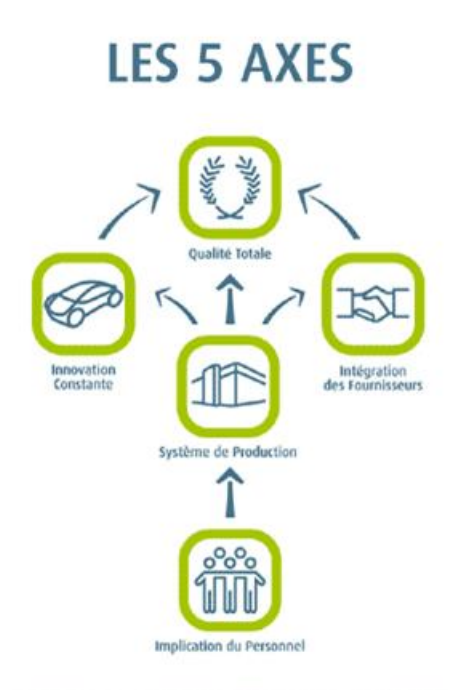

#### POUR LA SATISFACTION DU CLIENT

**Figure 4: Les 5 axes Valeo**

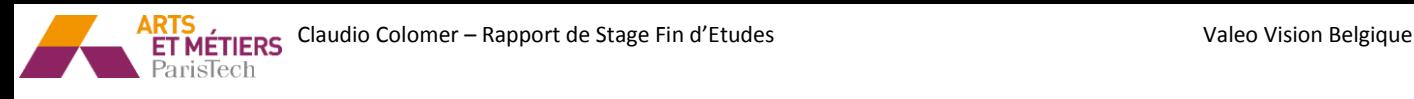

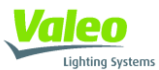

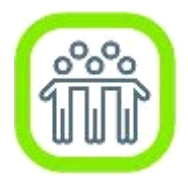

#### **Implication du personnel:**

Impliquer le personnel, c'est reconnaître ses compétences et les améliorer par la formation, lui donner les moyens d'exercer des responsabilités, l'inciter à faire des propositions d'amélioration et à participer activement au fonctionnement d'une équipe autonome.

*Exemple : récompenses décernées tous les mois pour les meilleures propositions d'amélioration.*

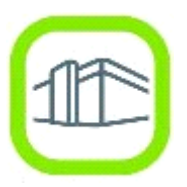

#### **Système de production Valeo (SPV):**

Le SPV est destiné à améliorer la productivité et la qualité des produits et systèmes. Les moyens mis en œuvre sont : l'organisation en flux tirés, la flexibilité des moyens de production, l'élimination de toutes les opérations improductives et l'arrêt de la production au premier défaut.

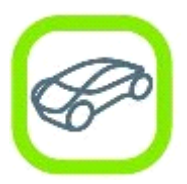

#### **Innovation constante:**

Pour concevoir des produits innovants, faciles à fabriquer, de qualité et au meilleur coût tout en réduisant les délais de développement, Valeo généralise l'organisation en équipes projets et l'étude simultanée des produits et des process.

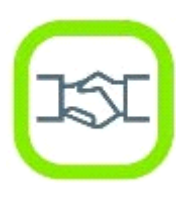

#### **Intégration des fournisseurs:**

L'intégration des fournisseurs permet de bénéficier de leur capacité d'innovation, de développer avec eux des plans de productivité et d'améliorer la qualité. Valeo établit et maintient à long terme, avec un nombre restreint de fournisseurs choisis parmi les meilleurs mondiaux, des relations étroites et profitables aux deux parties.

*Exemple : Les VIP de VALEO (Valeo Integrated Partners) sont les meilleurs fournisseurs Valeo issus de la démarche SRM*

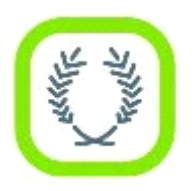

#### **Qualité Totale:**

La qualité totale a pour raison d'être la satisfaction des clients. Pour répondre à leurs attentes en terme de qualité des produits et des services, elle est mise en œuvre par tous les membres de l'entreprise et les fournisseurs.

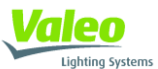

## <span id="page-13-0"></span>**1.2)Valeo Belgique : Site du Hainaut**

Valeo Vision Belgique (VVB) est l'une des divisions de la sous-branche « Poids lourds et produits spéciaux », de la branche « Systèmes pour l'Eclairage et la Signalisation », du pôle « Systèmes de visibilité ».

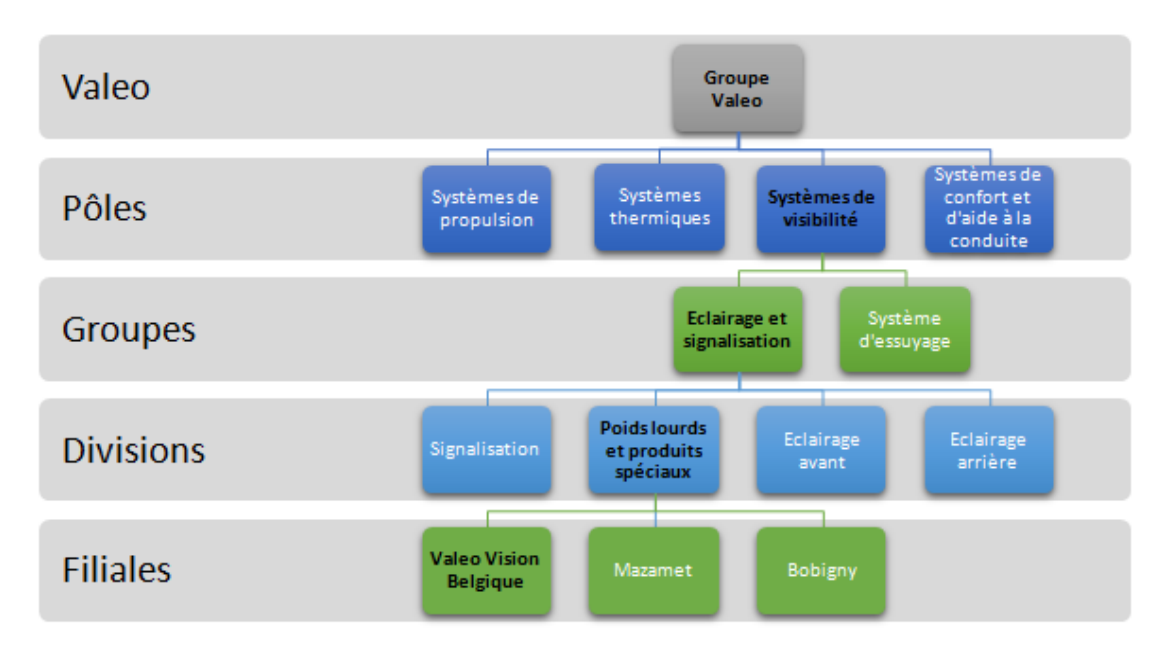

**Figure 5:Valeo Vision Belgique dans l'organigramme Valeo**

<span id="page-13-2"></span>VVB est implanté sur le parc industriel de Ghislenghien, près d'Ath dans la province du Hainaut en Belgique. L'usine emploie 900 personnes.

#### <span id="page-13-1"></span>**1.2.1) Produits fabriqués sur le site du Hainaut**

Valeo Vision Belgique conçoit et produit les éléments suivants :

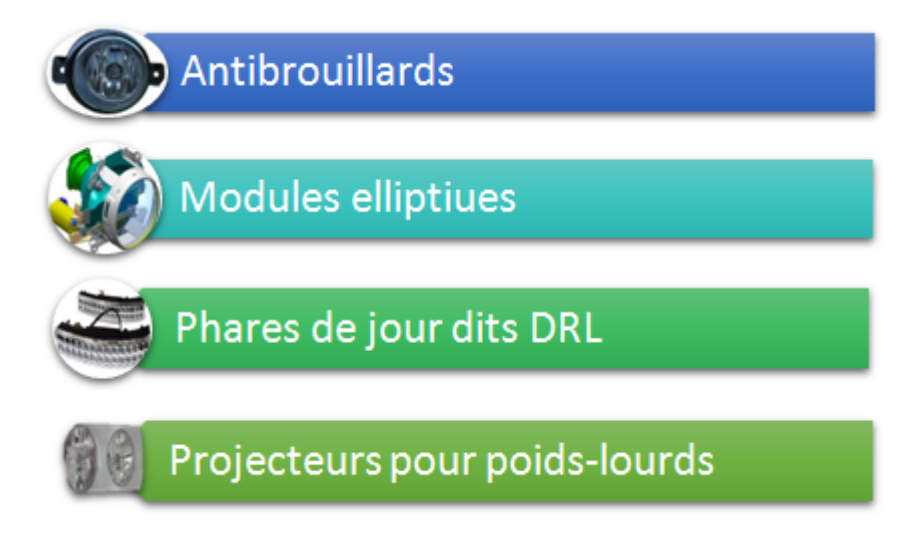

**Figure 6: Produits fabriqués sur le site du Hainaut**

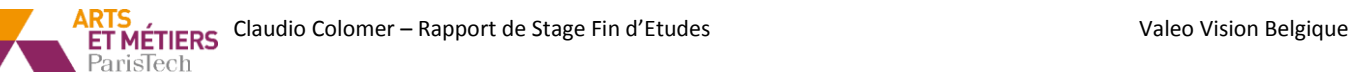

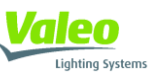

## <span id="page-14-0"></span>**1.2.2) L'organisation de la production au Hainaut**

La production sur le site du Hainaut est organisée en Unité Autonome de Production (UAP). Certaines UAP en fournissent d'autres en pièces injectées ou embouties sur place. D'autres UAP se chargent de l'assemblage des produits finis.

Ci-dessous un schéma des flux au sein des différentes UAP de la production :

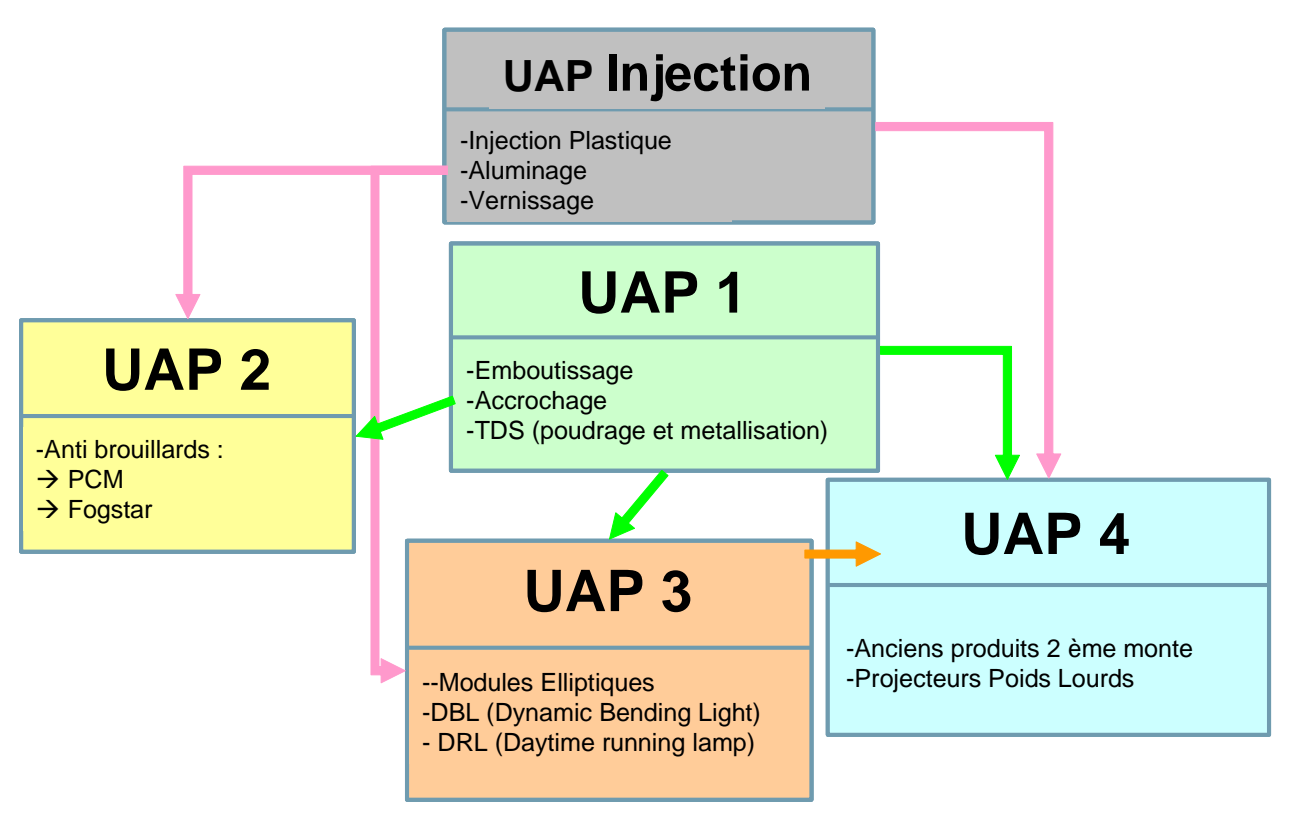

**Figure 7: Schéma production Valeo Belgique**

Les UAP Injection et UAP1 sont appelées UAP amont. Les UAP 2, 3 et 4 sont des UAP d'assemblage.

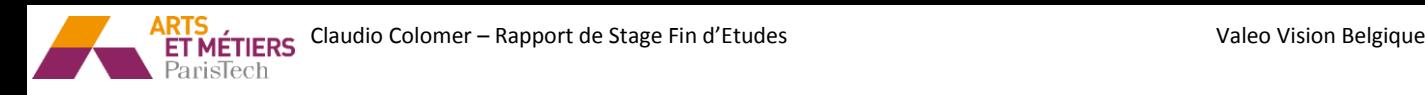

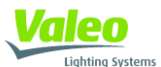

#### <span id="page-15-0"></span>**1.2.3) L'organisation du Bureau d'Etudes**

Le BE de Valeo Le Hainaut est un open-space d'environ 80 personnes environ regroupées dans une dizaine de groupes projet P1/P0 (définition ci-après).

Avant d'arriver jusqu'à la production en série, un projet de R&D passe par plusieurs phases de développement, allant de l'imagination de nouvelles idées jusqu'à l'application en série. Ce processus est découpé en 4 équipes (ou classes). Les équipes P3 et P2 sont réalisées à l'intérieur de la branche alors que les équipes P1 et P0 sont réalisées dans la division.

#### **L'équipe P3 :**

Elle est composée par les personnes travaillant sur les modules éclairant du futur. Leur travail est d'imaginer et de concevoir des nouvelles idées qui pourraient révolutionner l'éclairage. Pour citer un exemple, c'est ce type d'équipe qui a proposé d'utiliser des LED ou du xénon à la place des lampes, ce qui permet de réduire les coûts de fabrication et augmenter la durée de vie des projecteurs.

#### **L'équipe P2 :**

Lorsque l'équipe projet P3 a trouvé une nouvelle idée qui semble intéressante, l'équipe de projet P2 est chargée de trouver des solutions techniques permettant de la concrétiser. Ce sont eux qui créent de nouveaux standards génériques (bixénon, trixénon, guides de lumière, …).

#### **L'équipe P1 :**

Lorsqu'un nouveau produit a été validé par l'équipe P2, alors il peut être présenté au client et réadapté à son besoin… à partir d'un standard en général. C'est le rôle de l'équipe P1. Pour un antibrouillard FOGSTAR, il s'agit par exemple de réadapter le boîtier et la glace en fonction du véhicule.

#### **L'équipe P0 :**

Lorsque certains produits nécessitent des modifications alors qu'ils sont déjà en production, c'est à l'équipe P0 de les mettre en œuvre, tout en veillant au respect de l'application de l'innovation constante du plan « 5 axes ».

Le site du Hainaut traite de projets P1 et P0. Il est directement en contact avec les clients.

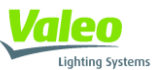

## <span id="page-16-0"></span>**1.3) Le déroulement d'un projet P1/P0**

Nos équipes projets BE au Hainaut s'occupent uniquement des projets P1 & P0. Elles doivent donc suivre un cheminement précis et standard. Chaque projet comporte 14 jalons ou milestones, qui vont de la conception du produit à la vie série de celui-ci.

Ce type de division d'un projet en milestones est un standard crée par les constructeurs automobiles. L'industrie automobile est devenue de plus en plus exigeante, donc pour continuer à assurer les standards de qualité, prix et délai un nouveau système de gestion de projets a été inventé. Dans un pilotage par jalons, la revue de projet consiste à valider si un jalon est passé, ou pas, et à définir la date de passage ré estimée. Le suivi du passage des jalons permet de disposer d'une information non subjective, contrôlable et partagée sur l'avancement du projet.

Sur la base de ce standard et pour être en phase avec ses clients, Valeo a crée son système de gestion qui s'appelle CLEAN Project Management. Afin de pouvoir suivre et comprendre la suite de ce rapport, une petite description de ces jalons sera donnée ci-dessous.

# **Clean Project Management (CPM)**

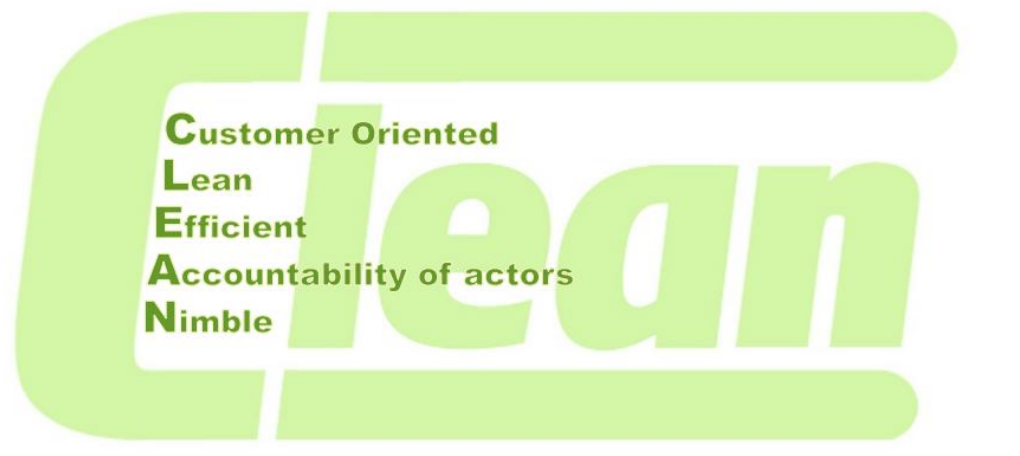

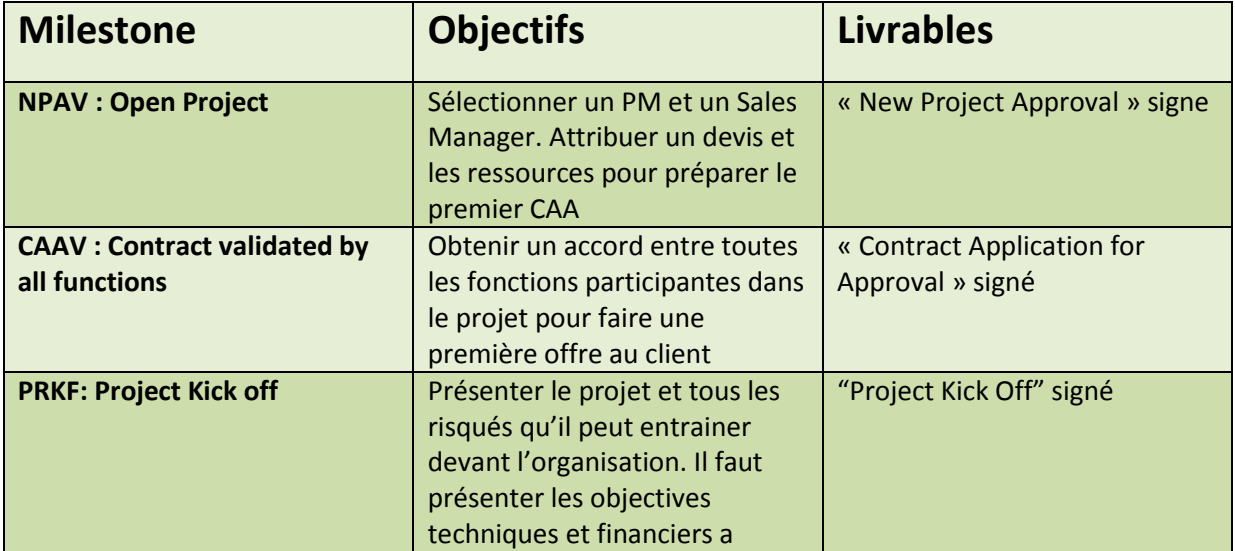

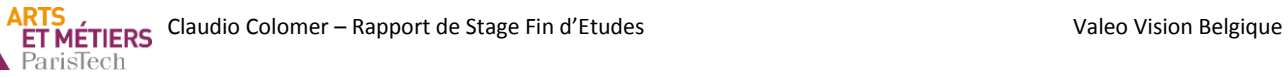

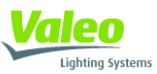

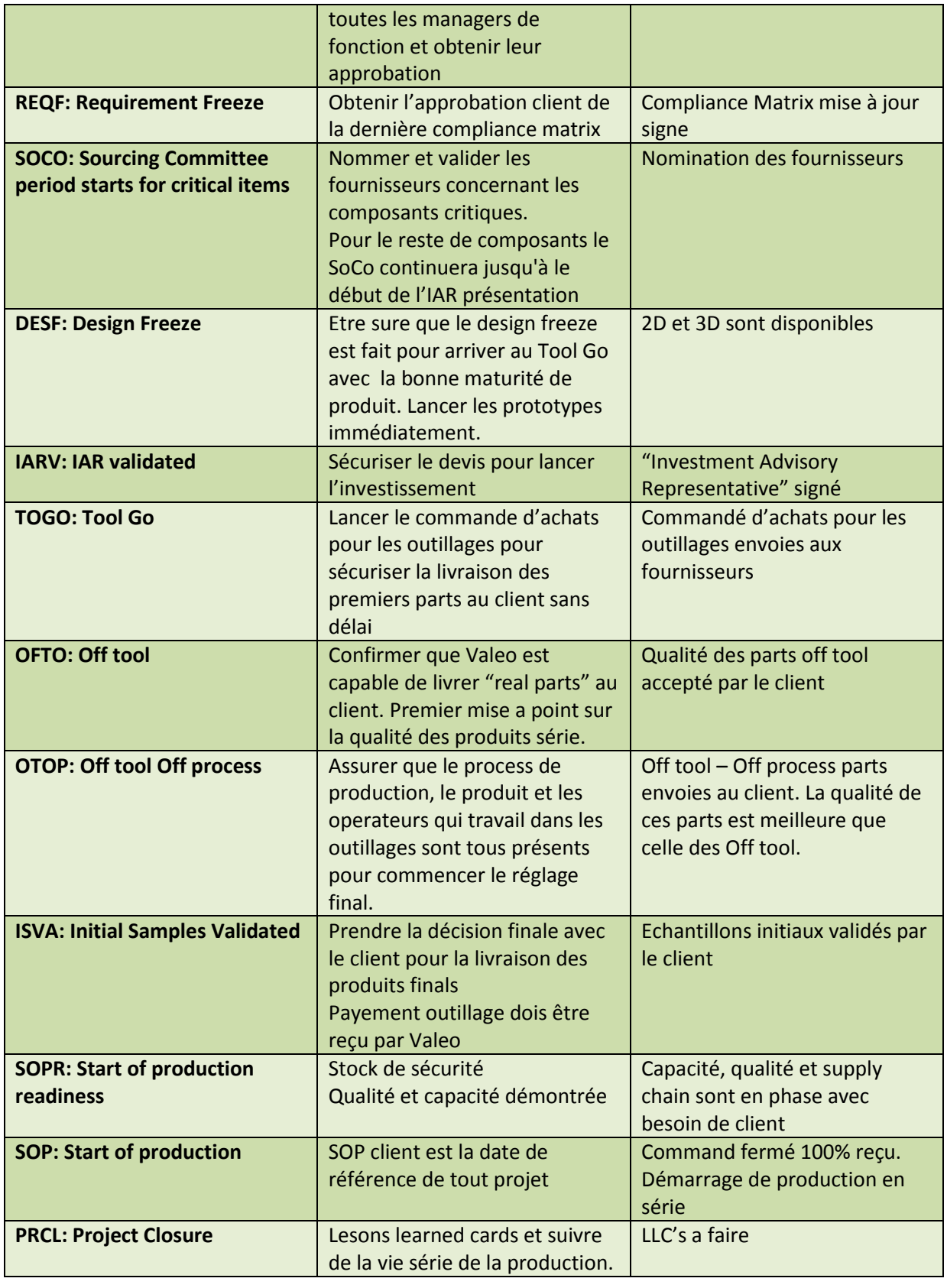

<span id="page-17-0"></span>**Figure 8: Milestones Valeo**

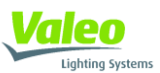

## <span id="page-18-0"></span>**1.4) Méthodologie et Outils Valeo**

Valeo étant une multinationale, elle emploie une grande quantité des différents outils et méthodologies pour assurer que tous les employés travaillent d'une façon standardisée et avec le même objectif. Ce rapport ne comportera que les outils avec lesquels j'ai travaillé et qui ont un lien direct avec mes missions de stage.

Ci-dessous une brève explication de chaque outil sera donnée.

#### <span id="page-18-1"></span>**1.4.1) Le San Gen Shugi**

Le San Gen Shugi permet de résoudre les problèmes suivant une méthode logique et organisée. Il est basé sur une analyse concrète des éléments sur le terrain en réalisant :

 La détermination du problème (Gen-ba) : Pour cela Valeo utilise est le 5W2H (QQOQCP en Français). Il permet de définir le problème en répondant à 7 questions simples :

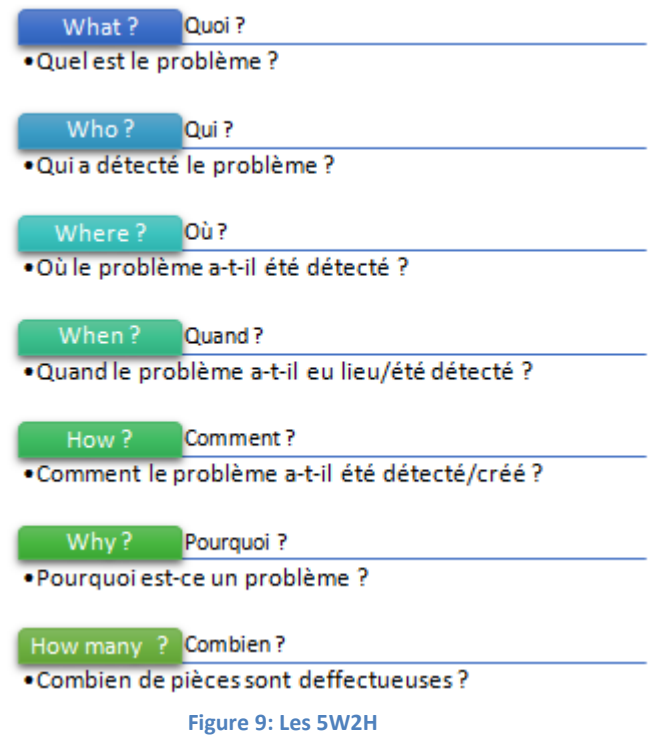

- <span id="page-18-2"></span> L'analyse des pièces concernées (Gen-butsu) : Pour cerner au mieux le défaut, il faut toujours comparer une pièce mauvaise à une pièce bonne. Cette analyse doit se faire avec des pièces produites sur le terrain.
- L'analyse de faits mesurables (Gen-jistu). Il est important d'avoir des données pour pouvoir comparer les procédés, les réglages et les opérations de manutention permettant de faire la pièce bonne et la pièce mauvaise.

ParisTech

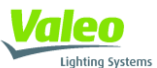

Toutes ces données sont ensuite utilisées et rassemblées dans la méthode d'Analyse des Causes, la FTA (Fault Tree Analysis) : son objectif est de déterminer la ou les causes du défaut. Pour cela, il faut dresser la liste de tous les facteurs potentiellement responsables. Puis il faut vérifier si les standards sont appliqués ou non lors de la production d'une pièce bonne comme d'une pièce mauvaise. On peut alors déterminer la liste des causes racines responsables des défauts.

#### <span id="page-19-0"></span>**1.4.2) QRQC: Quick Response Quality Control**

Outil puissant pour résoudre les problèmes, le QRQC est particulièrement déployé dans le secteur automobile. Nécessitant un niveau avancé dans la mise en œuvre du Lean, il permet de résoudre les problèmes rapidement et sur le terrain.

Le QRQC est une réunion pour réagir rapidement dès l'apparition d'un risque ou problème. Son objectif est de détecter, cerner et analyser le problème avant de mettre en place des actions correctives.

Une fois par jour il y a une réunion QRQC dans chaque UAP et aussi dans chaque plateau du bureau d'études. Dans le cas du bureau d'études, le pilote de cette réunion est le chef de projet et tous les MEP projet doivent être présents. C'est une réunion qui permet de vérifier que le projet suive le bon chemin et de donner une réponse rapide a toutes les risques ou problèmes qui apparaissent pendant la durée de vie d'un projet.

Une explication plus détaillée de l'outil QRQC sera donnée en annexe car une de mes missions a été de faciliter l'utilisation de cet outil entre personnes qui ne sont pas physiquement dans le même endroit.

#### <span id="page-19-1"></span>**1.4.3) PDCA: Plan Do Check Act**

Pour mener au mieux les actions correctives comme les améliorations, chaque intervenant doit planifier ses actions en respectant les quatre étapes :

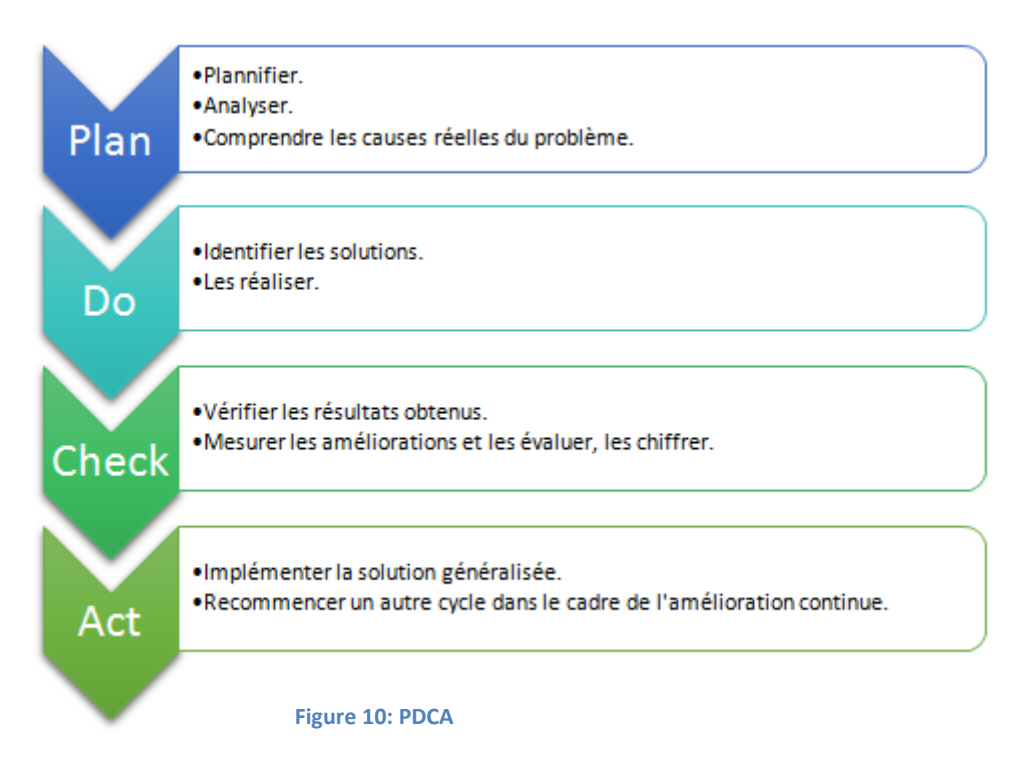

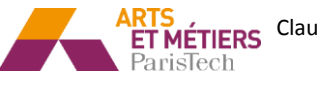

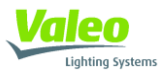

Au bureau d'études, lorsqu'un problème devient critique l'outil employé pour le résoudre s'appelle PDCA-FTA. C'est outil est l'union de la méthode « Plan Do Check Act » et du « Fault Tree Analysis ».

C'est un outil surtout utilisé par les MEP qualité, et c'est très utile pour suivre les plans d'actions et pour détecter la « root cause » des problèmes.

#### <span id="page-20-0"></span>**1.4.4) CLPP : Clean Project Plan**

CLPP représente « Clean Project Plan ». C'est un classeur Excel qui est utilisé pour évaluer l'état d'avancement d'un projet. Il y a une feuille pour chaque milestone du projet dans lequel il y a une description de tous les livrables qu'il faut fournir, divisés par fonction, afin de valider le jalon et passer au suivant.

#### <span id="page-20-1"></span>**1.4.5) LLC : Lessons Learned Card**

Les « lessons learned cards » sont des fichiers qui sont fait lors la clôture de tous les projets. Une LLC est une fiche avec un apprentissage acquis pendant un projet. Tous les nouveaux apprentissages (surtout techniques) doivent être transformés en LLC pour faciliter le démarrage et la conception des projets suivants. Valeo a une base de données avec toutes les LLC qui doivent etre revues en début du projet car les LLC ont un impact dans la conception (milestone Project Kick Off).

#### <span id="page-20-2"></span>**1.4.6) CAA: Contract Application for Approval**

C'est un fichier Excel qui gère tout le coté financier du projet. Selon l'étape du projet il est utilisé de différentes façons. Au début, un fois tous les différents couts sont ajoutés, il est utilisé par les commerciaux pour définir un prix de vente. Quand le projet est plus avancé, les revues financières pour évaluer la situation financière du projet sont aussi faites grâce à ce fichier. De plus, le livrable du jalon IAR est aussi le CAA avec tous les prix et couts actualises. Il sert à sécuriser le devis d'investissement.

#### <span id="page-20-3"></span>**1.4.7) SLI: Single Lists of Issues or Risks**

Le SLI est un autre document qui sert à traquer et suivre les différents problèmes ou risques qui vont toujours apparaitre pendant la durée de vie d'un projet. C'est une liste avec toutes les « issues » ou problèmes triés chronologiquement selon leur date d'ouverture.

Le SLI fonction comme un complément de la réunion QRQC, en fait il est obligatoire de regarder le SLI pendant la réunion. Les problèmes considérés comme plus critiques sont inclus dans le SLI pour avoir un suivi plus exhaustif. Tous les points ouverts pendant les réunions QRQC qui n'ont pas été clôturés dans les 5 jours suivant l'ouverture doivent être inclus sur le fichier SLI.

Pour chaque problème du SLI, la date d'ouverture du problème et la date prévue de fermeture doivent être indiquées. De plus un champ important de chaque problème est appelé en anglais

Lighting Systems

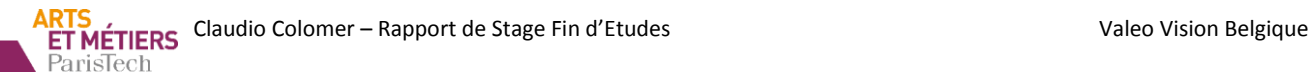

« Daily Assignment/Countermeasures ». Sur ce champ il faut indiquer les actions correctives qu'il faudrait effectuer afin de minimiser les risques où résoudre le problème. A coté, le pilote de l'action est marqué. Egalement, la date limite dans laquelle l'action doit être réalisée est aussi indiquée. Il y a plusieurs champs ou colonnes sur une action du SLI comme on peut bien apprécier sur la figure cidessous mais ils n'ont pas la même importance que celles brièvement expliquées précédemment.

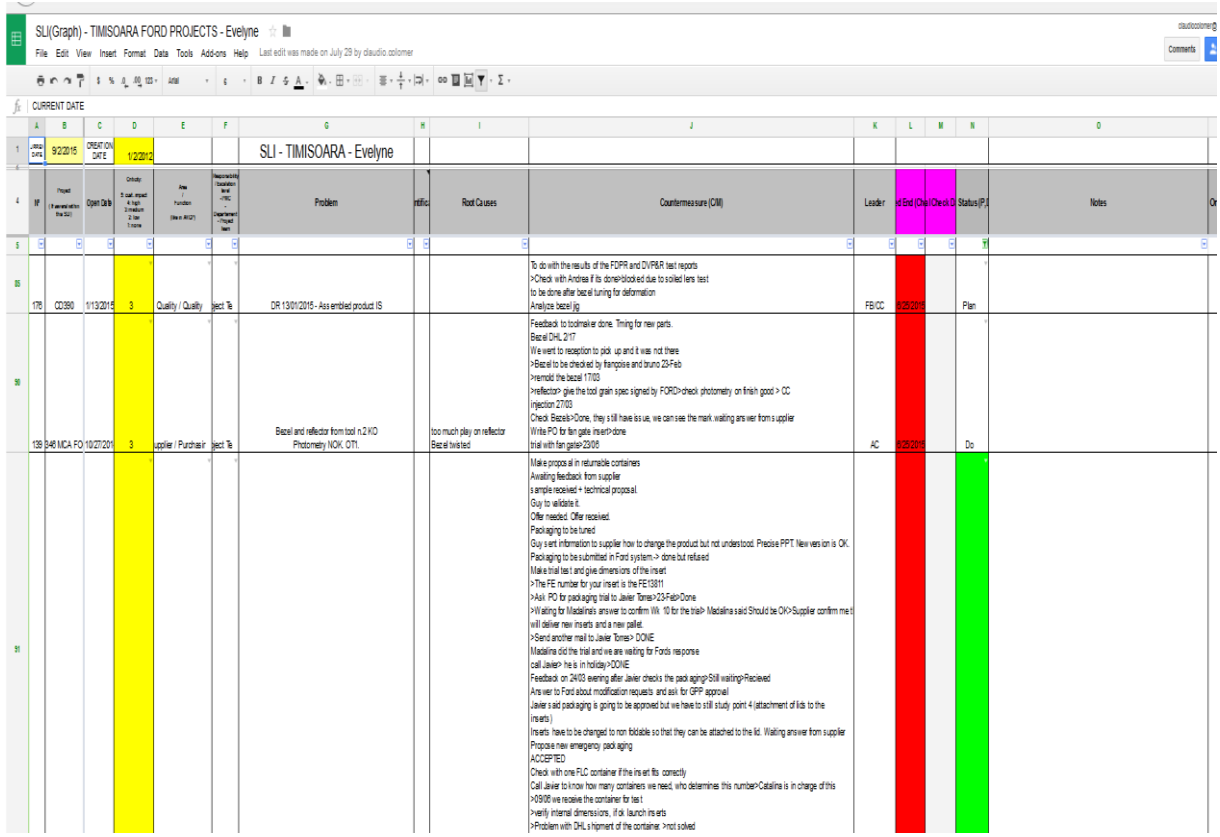

**Figure 11: SLI**

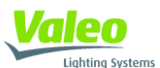

## <span id="page-22-0"></span>**2) Présentation de l'équipe projet**

## <span id="page-22-1"></span>**2.1) L'équipe**

Le groupe projet que j'ai intégré durant ce stage est un groupe P1&P0 dédié au client Ford.

L'équipe est composée de plusieurs MEP (Membre Equipe Projet). Il y a :

- Un chef de projet, qui représente Valeo chez le client et le client chez Valeo. Il anime l'équipe et est responsable des objectifs Qualité Coût Délai (QCD). Il est, de plus, l'interlocuteur privilégié des clients.
- Un MEP R&D, qui conduit la partie design et les solutions techniques tout au long du projet.
- Un MEP Process, en charge de la conception et des tests aussi bien sur ligne d'assemblage que sur les méthodes amonts (injection, vernissage, aluminage).
- Un MEP achat, chargé des relations avec les fournisseurs, des commandes d'outillages, des commandes de pièces, du suivi des niveaux de maturité des off-Tools en relation avec les autres MEP projets.
- Un MEP Qualité, dont le rôle est notamment, pour chaque phase de maturité des off-Tools, de valider les aspects qualités des produits et des process, pour être conforme aux cahiers des charges clients et les standards Valeo.

Les missions effectuées au sein du Bureau d'études dans le cadre de mon stage, ont ainsi été réalisées en soutien des différents MEP (principalement le chef de projet).

## <span id="page-22-2"></span>**2.2) Les projets Ford**

Pendant mon stage l'équipe projet et notamment ma tutrice de stage et chef de projets de l'équipe, était chargée des produits suivants.

#### **En P1 :**

- CD390 Fog Lamp : C'est l'antibrouillard utilisé par le Ford Mondeo et le Ford Galaxy. C'est un fog lamp à halogène. Il a une taille relativement grande par rapport aux autres antibrouillards fabriqués par Valeo. Le site de production est placé à Timisoara (Roumanie). Je suis arrivé chez Valeo quand ce projet était presque à la fin, milestone Initial samples. Le SOP est prévu pour octobre.
- CD346 Fog Lamp : Utilisé dans le Ford Focus. Techniquement similaire au CD390 sauf que le glace n'est pas plastique mais en verre. Il est plus petit aussi. Il est fabriqué à Timisoara. Ce projet était aussi presque fini, le démarrage série a eu lieu en Septembre 2014.
- B479 Fog Lamp : Cette lampe sera montée sur la nouvelle Ford Fiesta. J'ai eu l'opportunité d'arriver quand le projet était en phase de démarrage, c'est à dire dans le jalon NPAV. C'est un antibrouillard à halogène aussi mais la différence avec les autres fog's est qu'il est monté sur le véhicule en position verticale. Le site de production sera Valeo Belgique.

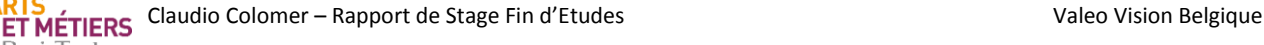

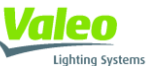

 CD391 Fog Lamp : La voiture sur laquelle il se montera, sera la Ford Fusion. Il comporte deux versions ; une version à halogène très similaire au CD390 et une autre version pour les Ford Fusion de plus haute gamme à LED. Dans ce projet le site de production est Valeo Queretaro (Mexique). La particularité de ce projet est que la majorité des MEP sont basés à Queretaro. Les seuls membres présents au site du Hainaut sont le chef de projet et le MEP R&D.

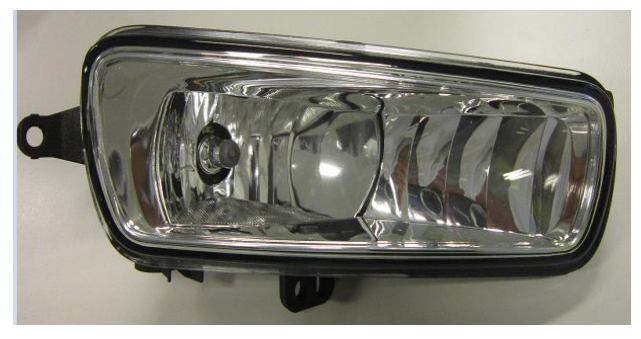

**Figure 12: CD346 Fog Lamp**

#### **En P0:**

ParisTech

 Les charge-ports CPLR CD391, C346, C344 pour les voitures électriques de Ford. (Une première pour Valeo).

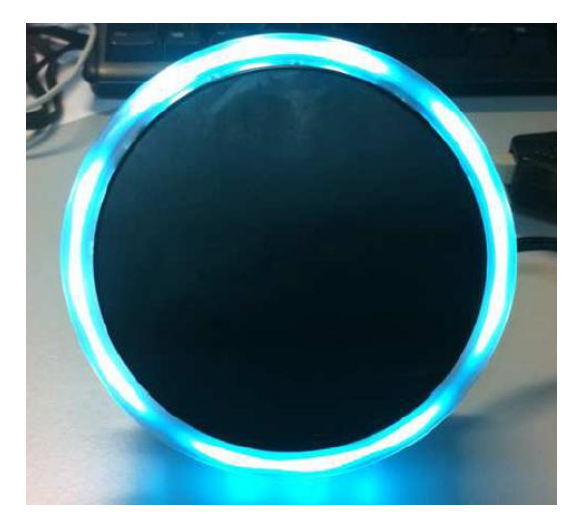

**Figure 13: CPLR**

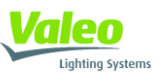

## <span id="page-24-0"></span>**3) Présentation de mes activités**

Le titre de mon stage était assistant chef de projets, c'est à dire que j'ai travaillé en soutien de tous les membres de l'équipe projet, mais surtout avec ma tutrice de stage, Evelyne, étant la chef de projets. Pendant les 6 mois de stage j'ai réalisé plusieurs missions différentes, mais dans ce rapport je me concentrerai seulement sur les plus importantes.

Pour l'avenir de ma carrière professionnelle je suis surtout intéressé pour la gestion de projets. Lors de ma sélection de stage, j'ai apprécié le fait que grâce à ce stage chez Valeo, je puisse me former à ce sujet dans une industrie très exigente au niveau de planning comme l'est l'industrie automobile. Les missions plus importantes sur lesquelles j'ai travaillé ont été liées à la gestion de projets, soit en aidant ma chef avec le management soit en développant des outils qui facilitent cette gestion.

## <span id="page-24-1"></span>**3.1) Création d'un « Google Site Projets »**

#### <span id="page-24-2"></span>**3.1.1) Définition du contexte :**

Valeo étant une multinationale, il y a beaucoup de produits qui sont conçus dans un site en Europe par exemple, mais le site de production est dans l'autre partie du monde. De plus, il y a aussi des autres projets sur lesquels non seulement la production est faite séparément de la conception mais aussi des autres fonctions comme la qualité ou les achats sont aussi gérés depuis un autre site. Dans les projets Ford on avait un projet dans ces conditions. Comme expliqué précédemment, le CD391 Fog Lamp est conçu en Belgique et géré par ma tutrice de stage, mais les autres fonctions sont basées à Valeo Queretaro (Mexique).

Avec une distribution d'équipe comme cela, il est évident que la gestion devient plus difficile. La communication orale est faite grâce à des conférences téléphoniques et le partage de documents est normalement fait par mail, donc il résulte très inefficient.

Ensuite, le fait de ne pas avoir tous les MEP physiquement dans le même endroit empêche la possibilité de faire le QRQC quotidien obligatoire pour tous les projets. Selon l'opinion de ma chef et des autres chefs de projets qu'y avaient des projets multi-site, le fait de ne pas faire le QRQC augmentait gravement les risques dans le projet car le QRQC est le seul outil capable de suivre d'une façon efficiente les problèmes rencontrés durant le projet, pour ensuite donner une réponse rapide.

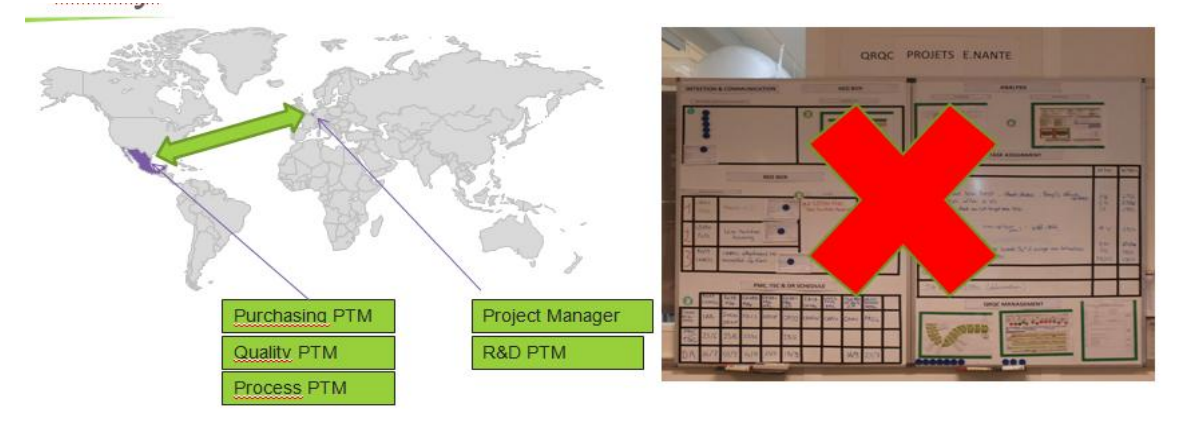

**Figure 14: Gestion Projets Multi-Site**

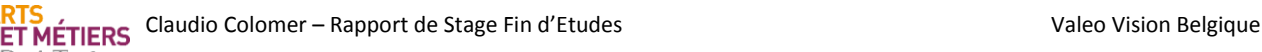

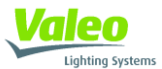

La mission de trouver un outil qui facilite la gestion des projets multi-site m'a été donnée. Ensuite vous trouverez une description des différentes étapes suivies pour arriver de manière satisfaisante à ce but.

#### <span id="page-25-0"></span>**3.1.2) Description de la mission :**

Pourtant, et d'après le besoin exprimé précédemment, cet outil doit inclure un site qui doit servir comme base de données des projets au niveau documentaire et autres informations importantes. Comme cela, tous les MEP de l'équipe ont un accès rapide et sécurisé à l'information.

Deuxièmement, cet outil doit aussi fournir la possibilité de réaliser le QRQC en ligne. Comme je le développerai plus tard, l'outil QRQC sera fait avec un Google Spreadsheet (une feuille de calcul comme Excel mais fournie par Google) avec des macros, appelées sur Google « Apps Scripts ».

Les étapes suivies ont été les suivantes :

- Compréhension du besoin et analyse du existante
- Proposition d'une première version
- Apprentissage programmation Google Sites et Google Macros
- Réalisation de l'outil
- Essais réels de l'outil suivi de validation
- Rédaction manuel d'utilisation et présentation

#### <span id="page-25-1"></span>**3.1.3) Compréhension du besoin et analyse de l'existant :**

Afin de comprendre la mission et le besoin de l'outil, une réunion a été programmée avec ma chef et la responsable qualité du groupe, Audrey Richard.

Lors de cette réunion, Mme. Richard nous a expliqué les raisons de cet outil (déjà mentionnées cidessus) et nous a imposé la plateforme de programmation à utiliser, donc Google, parce que Valeo utilise aussi Google pour autres fonctionnalités comme le mail, calendrier, Google Drive parmi d'autres. Un avantage important d'avoir toutes les applications sur la même plateforme est qu'il est plus simple de faire des liens entre elles. Ainsi, durant ce projet le Google Site sert surtout comme base de données de documents mais la partie qui simule le QRQC a été faite avec une feuille de calcul de Google. Le fait que la feuille de calcul soit un Google Doc et pas un Excel permet une liaison facile entre le site et le document.

De plus, elle nous a montré un vieil essai de Google Site que son dernier stagiaire avait commencé. En regardant ensemble ce premier exemple de Google Site on a pu voir toutes les différentes fonctionnalités que l'outil doit inclure. Ils sont les suivantes :

- Capacité de servir comme base de données de documents
- Organisation des documents selon milestone
- **•** Présentation PMC
- Dates importantes

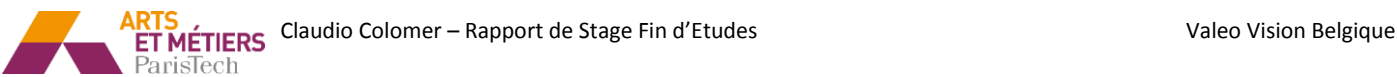

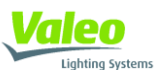

- User Friendly
- QRQC automatisé
- Tous les points du QRQC FLOW

Comme c'est expliqué dans le point 1.4.2, le QRQC est une méthodologie pour avoir une réponse rapide aux problèmes d'un projet qu'est totalement standardisé. Il doit donc suivre un processus ou « flow » précis. Pour comprendre mieux le QRQC et aussi ce projet, une explication de la méthodologie QRQC est disponible en annexe.

#### <span id="page-26-0"></span>**3.1.4) Proposition d'une première version :**

Après la première réunion sur le projet, l'étape suivante était d'étudier la version démarrée de Google Site. Etonnamment, cette première version n'était pas du tout avancée et de plus ne me satisfaisait pas énormément.

Premièrement, j'ai noté que la base de données de documents était, comme demandé depuis un premier instant, divisée par milestones. Pour chaque milestone on avait un dossier dans lequel on pouvait charger les documents. Le problème de ce système est que chez Valeo il y a des livrables qui sont employés tout au long de la durée de vie du projet, donc qui sont valides pour plusieurs milestones en même temps. Ce type de gestion de documents n'était pas pratique car il permettait le risque d'avoir de doublons dans les documents et donc des confusions pour trouver la dernière version du document.

Pour résoudre cet inconvénient, j'ai proposé d'organiser la base de données par fonction au lieu de l'organiser par milestone. Comme cela on évite d'un coup la possibilité de trouver de doublons et aussi chaque MEP saura plus facilement où charger ces documents.

Ensuite, tous les éléments du QRQC étaient faits dans des Google Doc différents. Il n'existait aucun lien entre eux. De nouveau, j'ai considéré que le système n'était pas très « user friendly », car il obligeait aux utilisateurs de taper toutes les informations à la main.

Avec le but de trouver une solution la plus automatisée possible et aussi agréable pour l'utilisateur, un seul Google Doc devait être utilisé. Afin de pouvoir satisfaire le « QRQC Flow » d'une façon automatique, cette Google Doc devait incorporer aussi une macro.

Avant de commencer avec la programmation j'ai proposé ces changements à ma chef et aussi à Mme. Richard. Elles ont était d'accord avec ma proposition et donc j'ai démarré l'étape suivante ; Apprentissage de la programmation de Google Sites et Google Macros.

#### <span id="page-26-1"></span>**3.1.5) Apprentissage programmation Google Sites et Google Macros :**

D'après la dernière étape, je me suis rendu compte que malgré que le projet m'ait été présenté comme un ensemble, il comporte deux parties vraiment différenciées. C'est pour cela qu'ils seront développés séparément pour faciliter la compréhension du lecteur.

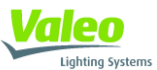

**Google Sites :** Apprendre à programmer un Google Site a été plus facile que prévu, au moins au niveau dont on avait besoin pour cette application. Quand au début cette mission m'à été confiée, je pensais que j'aurais besoin de programmer en utilisant le langage de programmation HTML. Ce type de langage n'est pas similaire aux langages de programmation que je connais et pourtant exige d'une préparation spécifique.

Heureusement, je n'ai pas eu besoin de programmer HTML et la programmation du Google Site a été facile et intuitive. Google permets déjà la création de petites base de données pour enregistrer les documents et comme expliqué précédemment, facilite le lien entre documents Google et le site ellemême. L'explication de comment la tache a été faite serait développé dans le point suivant.

Par contre, j'ai du rechercher comment créer les menus principaux. Les ressources employées sont disponibles dans la biographie.

**Google Macros :** Les macros de Google étaient complètement nouvelles pour moi. Le langage de programmation employé dans ces macros est JavaScript. Donc, pour me former avant de commencer la programmation du code j'ai lu un manuel de JavaScript aussi disponible dans la biographie. Durant ma formation comme ingénieur industriel j'ai reçu des cours de programmation donc cela m'à facilité l'apprentissage.

Par contre, les Google Macros ont aussi des aspects particuliers. Par exemple, la déclaration de variables n'est pas égale qu'avec JavaScript et il faut savoir référencier les différentes cellules et feuilles de calcul. Pour apprendre des techniques spécifiques du Google Macros je me suis servi du système d'aide fournis par Google. Il était d'une grande qualité.

#### <span id="page-27-0"></span>**3.1.6) Réalisation de l'outil :**

La présentation de comment l'outil à été réalisé sera aussi divisée en deux.

**Google Site :** Un Google Site est un outil de création de sites web crée par Google. L'objectif des Google Sites est donner la possibilité a tout le monde d'être en mesure de créer un web site où plusieurs personnes peuvent collaborer et partager des fichiers. Leur principal avantage est la simplicité de programmation.

Son fonctionnement est basé sur la création de pages principaux, suivi de la création de sub-pages. Ensuite il faut hiérarchiser ces pages pour créer l'arborescence du site. La barre de navigation est crée suivant cette arborescence.

Les pages crées peuvent suivre 3 formats différents :

- Start Page : Template pour créer le « Home page »ou page de bienvenue d'un site.
- Web Page : Ce format est un page blanche pour créer la page entièrement depuis le début.
- File Cabinet : Format que donne directement la possibilité à la page de servir comme un dossier pour enregistrer des fichiers.

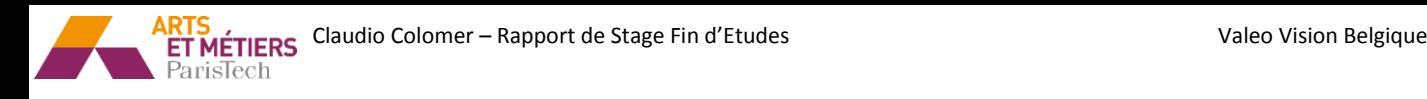

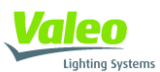

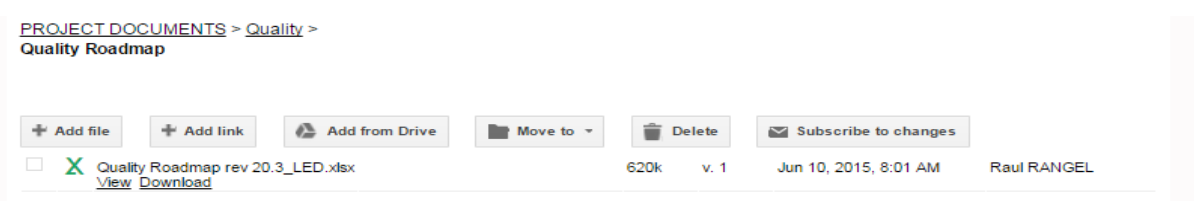

#### **Figure 15: Format File Cabinet**

<span id="page-28-0"></span>Une fois que les pages sont crées et hiérarchisées, leur modification n'est pas très différente de celle d'un fichier Word. Google Sites permet l'écriture de texte, l'insertion d'images et de tables, changer le format de l'écriture... Par contre, une bonne caractéristique réside dans l'option d'insérer Google Docs directement et les visualiser en direct. Plus d'informations seront données sur cet aspect car l'union entre le Google Doc pour représenter le QRQC et le Google Site est faite comme cela.

Suite a l'explication générale sur Google Sites, je vais développer l'explication de chaque page principale crée dans mon projet. Comme cela le lecteur aura une compréhension de toutes les fonctionnalités que cet outil donne aux équipes projets chez Valeo.

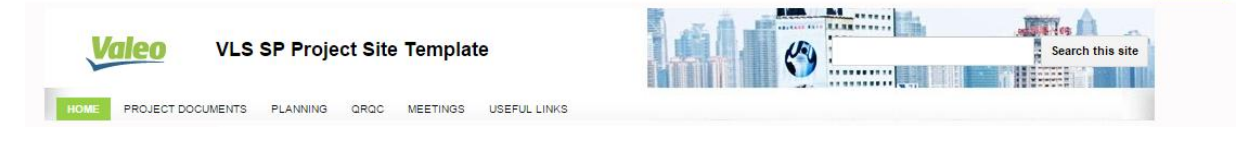

#### **Figure 16: Pages Principaux du Google Site**

<span id="page-28-1"></span> **Home :** Page avec le format « Start Page »mentionné ci-dessus. C'est la page principale ou de bienvenue du site. Elle contient des informations générales sur le projet comme la présentation PMC (nota ci-dessous), l'organigramme de l'équipe et aussi des dates importantes, jours jusqu'à SOP, prochain audit du client, prochaine réunion PMC parmi d'autres.

*Nota : Présentation PMC : Présentation élaborée par le chef de projets qui contient un résumé de tous les aspects du projet (risques techniques, aspects financiers, planning…). Cette présentation doit être présentée devant les chefs de fonction une fois par mois.*

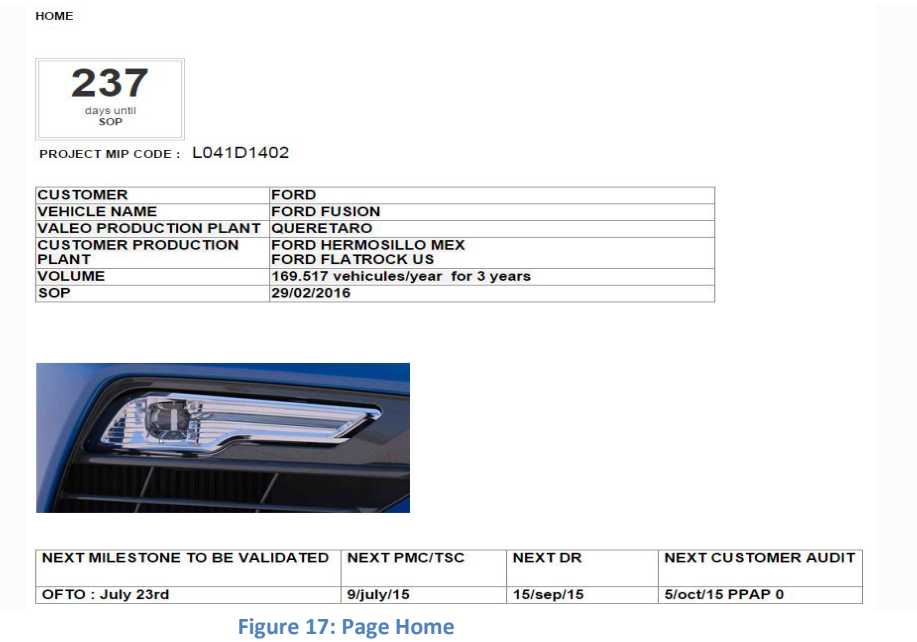

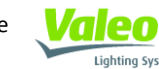

ParisTech

 **Project Documents :** Probablement la page plus pertinente avec celle du QRQC. Elle comprend une page principale avec tous les documents divisés par fonction. En cliquant sur un document on accède à la sous-page de ce document ou on peut enregistrer des documents. Ces sous-pages ont le format « File Cabinet ». C'est la base de données de documents, de laquelle on a parlé précédemment dans le rapport.

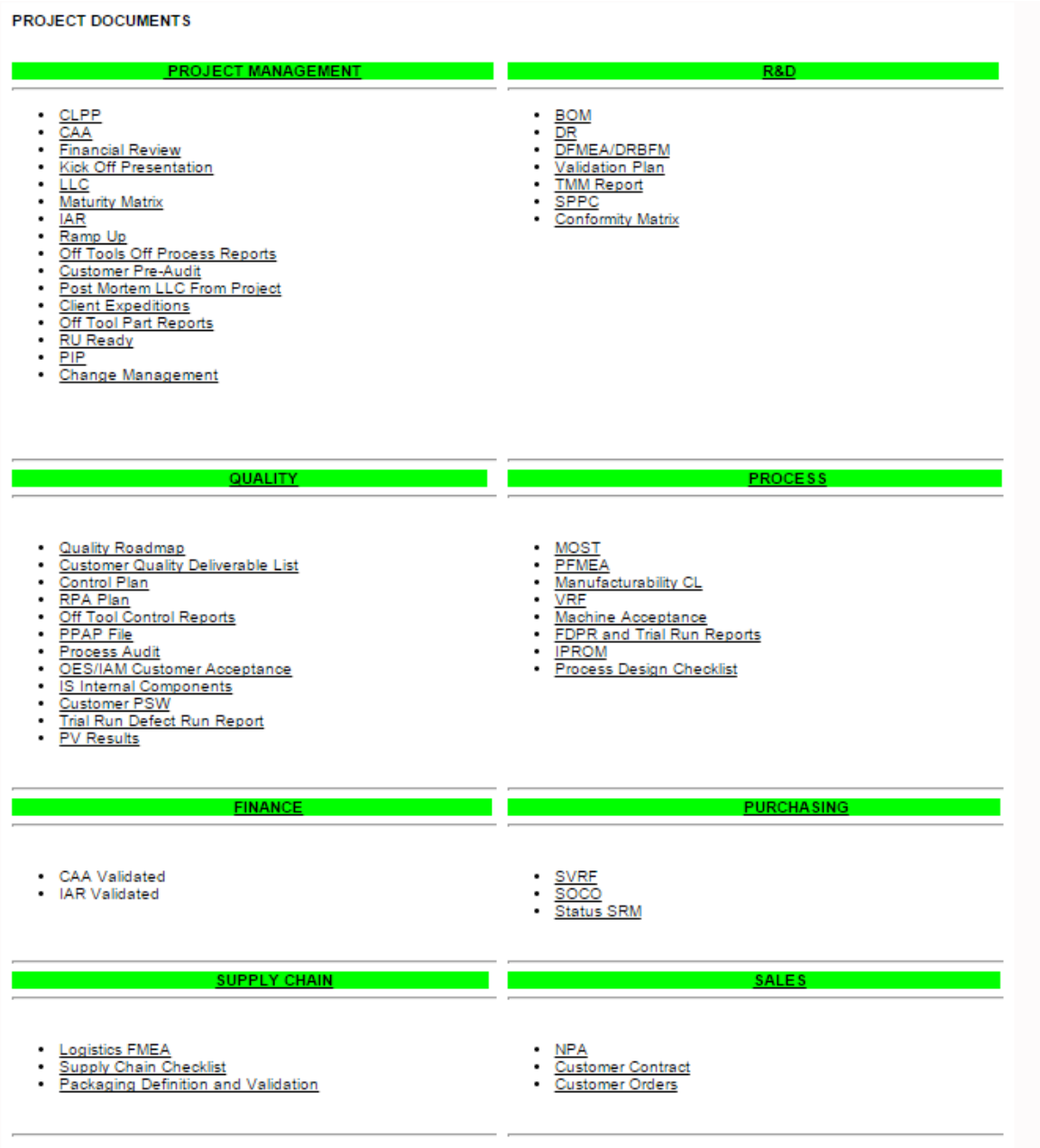

#### **Figure 18: Page Project Documents**

- <span id="page-29-0"></span> **Planning :** Page divisée en trois sous-pages : Planning Valeo, Planning Client, Planning Métier. Chaque fonction de l'équipe a un planning différent donc il faut enregistrer aussi un planning par métier. Le planning est enregistré en format PDF, donc il est chargé de façon égale que dans la page Project Documents.
- **· QRQC** : Page dédiée pour enregistrer toutes les informations concernant le QRQC. Le fichier Project QRQC (sera explique juste après) et le fichier SLI (expliqué dans le suivant point 3.2)

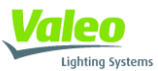

sont des feuilles de calcul Google. Cela nous permet d'insérer le fichier comme une image et avoir un accès rapide sans avoir besoin de le télécharger. Les indicateurs projet KPI sont en lien direct avec la page de Project Documents pour éviter les doublons.

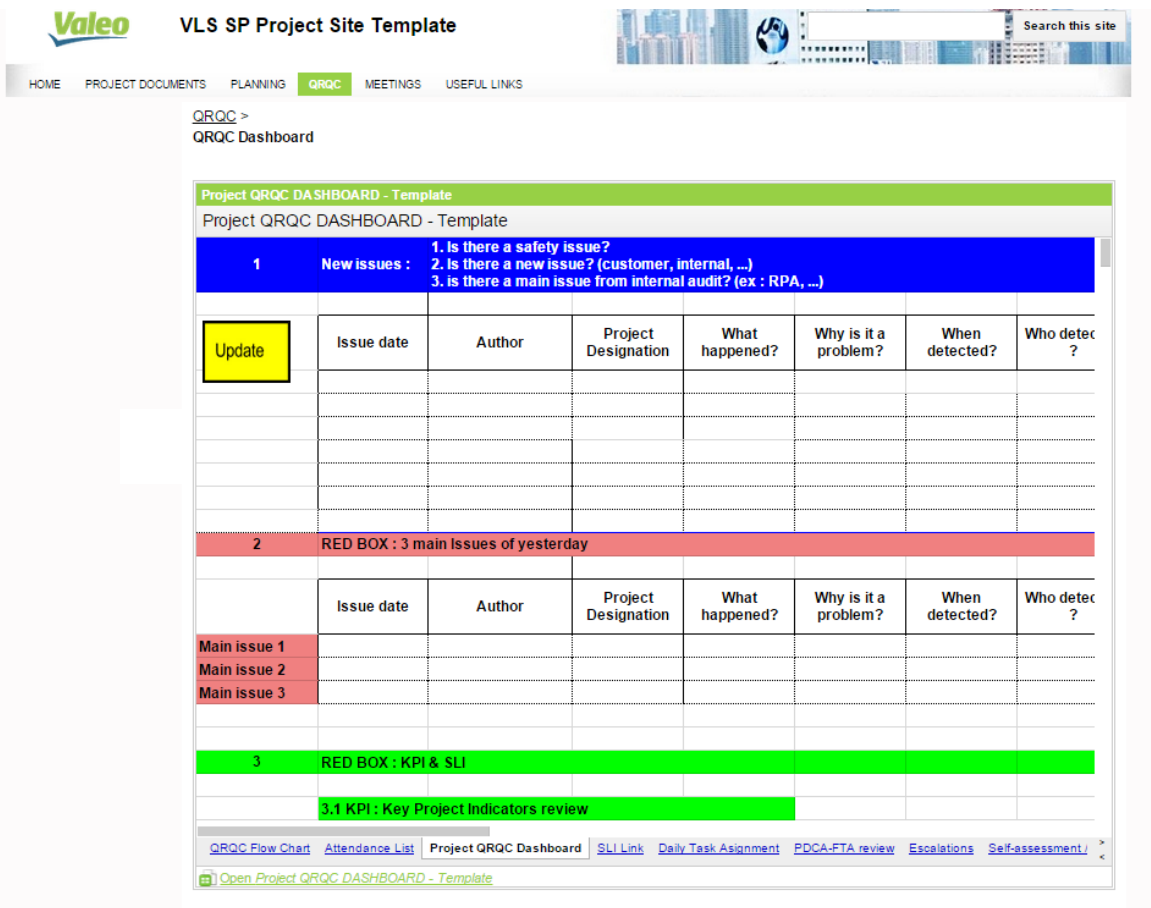

**Figure 19: Page QRQC**

<span id="page-30-0"></span> **Meetings :** Page avec format « File cabinet » qui permet d'enregistrer les rapports des réunions d'équipe ou des réunions avec le client. Cela permet d'avoir une traçabilité de l'information pertinente des réunions.

**Project QRQC Document :** Le fonctionnement du QRQC à été représenté avec un classeur Google Doc. Je rappelle qu'un classeur Google Doc est un feuille de calcul comme Excel mais fourni par Google. Pour cette application l'utilisation de ce logiciel apporte des avantages significatifs.

Premièrement, ils permettent la visualisation et modification en ligne d'un document, c'est à dire, un utilisateur peut modifier le document pendant que d'autres peuvent visualiser le document et regarder ces modifications « en direct ».De plus, ces modifications sont enregistrées automatiquement. Pour transférer cet avantage à notre application, le chef de projet peut modifier le Project QRQC Document, tandis que les autres MEP peuvent regarder sur son écran le fichier en même temps. Excel ne permet pas cette fonctionnalité.

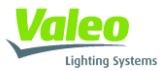

Le deuxième avantage, plus pertinent, réside dans le fait que le fichier étant un Google Doc, le lien entre le Google Site et le Project QRQC Document est beaucoup plus facile et effectif. Cela veut dire qu'on peut ouvrir et modifier « online », c'est à dire sans avoir besoin de télécharger le document.

Le but de ce fichier Project QRQC est de représenter de la façon la plus réaliste possible le QRQC original fait tous les jours sur le plateau projet. Pour faire cela la première chose est de respecter le QRQC Flow standardisé en Valeo qui est disponible dans la figure 20. C'est pour cela que le Google Doc incorpore une macro qui automatise complètement le fonctionnement et respecte le flux.

D'autre part, comme avec tous les outils informatiques, il doit être «user friendly «, c'est à dire simple et clair a utiliser. Les automatismes jouent un rôle très important pour la simplification d'utilisation et l'efficacité au niveau du temps comme on le verra plus loin dans le rapport.

De plus par rapport au QRQC original, cette façon de traiter ce meeting quotidien a aussi des avantages qui peuvent potentiellement conduire à l'utilisation de cet outil même si tous les membres de l'équipe sont dans le même bureau. Les avantages sont listés ci-dessous :

Pas de papier utilisé

.

- Possibilité de garder l'historique plus facilement
- Transfert automatique vers le SLI
- Participants peuvent être dans des endroits différents dedans la même usine.

Par contre, le seul grand inconvénient est que c'est un outil nouveau qui requiert un petit apprentissage. Les employés, et surtout dans les grandes entreprises où il y a déjà beaucoup de fonctionnements standardisés, sont toujours réticents a utiliser des nouveaux outils. C'est pour cela qu'une autre tache importante de cette mission à été de transmettre aux utilisateurs les avantages mentionnes précédemment.

Ensuite, les feuilles plus importantes qui composent le classeur Google seront expliquées :

 **QRQC Flow Chart :** Représente la page de bienvenue du classeur. Il inclut seulement une image du flux QRQC pour le rappeler aux utilisateurs.

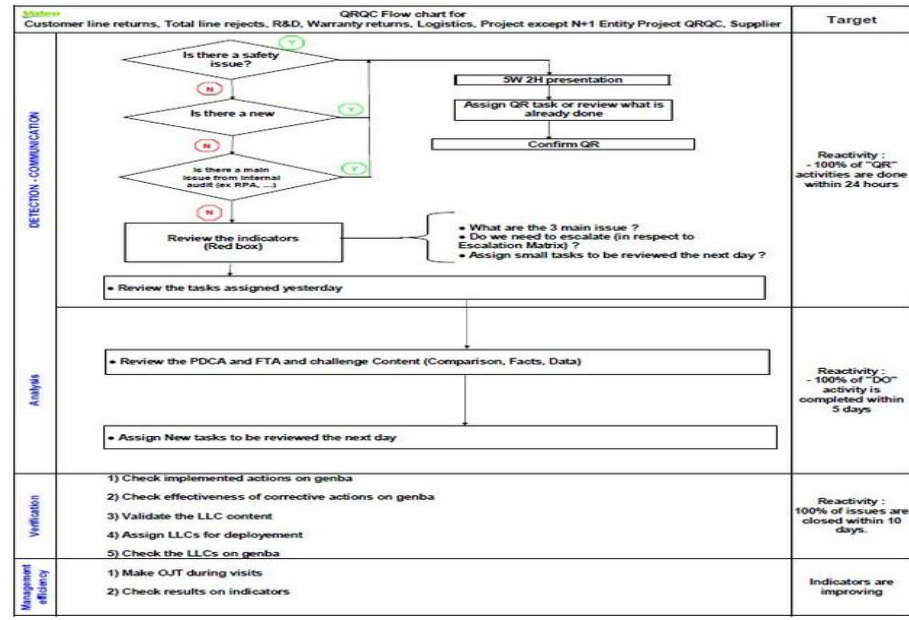

**Figure 20: QRQC Flowchart**

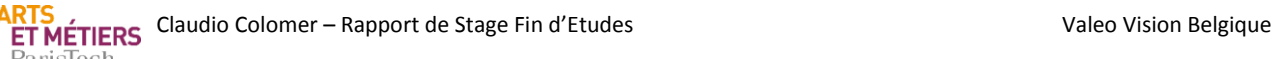

- **Attendance List :** L'assistance à la réunion QRQC est obligatoire, donc le chef de projets doit faire un suivi de la présence des membres de l'équipe.
- **Project QRQC Dashboard :** C'est la feuille principale du document. Presque toutes les actions sont faites sur cet onglet. Une information plus détaillée sera donné ci-après car la macro gère surtout cette page.
- **Daily Task Assignment :** Il représente le point 5 du QRQC Flow. C'est un tableau avec une liste de taches (To do list).
- **PDCA-FTA :** Si jamais il faut ouvrir un PDCA-FTA dans un projet, il faudrait l'enregistrer dans le tableau disponible sur cet onglet. Le lien vers le document PDCA-FTA du problème, sera aussi noté donc l'accès au même pendant la réunion QRQC sera très rapide.

| A                      | в                        | $\mathbf{C}$ | D                             | Ε          | F.                       | G                   | H           |                                   | a.          | K.                                  | L.          |
|------------------------|--------------------------|--------------|-------------------------------|------------|--------------------------|---------------------|-------------|-----------------------------------|-------------|-------------------------------------|-------------|
| Project<br>designation | <b>Issue description</b> | Leader       | Last 3<br>digits of<br>VIM n° | VIM e-link | <b>Notification date</b> | <b>QR</b><br>(24 H) |             | FTA + 5why + Analysis<br>(5 days) |             | <b>Check</b><br>$(10 \text{ days})$ |             |
|                        |                          |              |                               |            |                          | Autom atic          |             | <b>Automatic</b>                  |             | Automatic                           |             |
|                        |                          |              |                               |            |                          | Due date            | Closed date | Due date                          | Closed date | Due date                            | Closed date |
|                        |                          |              |                               |            |                          | 31/12/1899          |             | 04/01/1900                        |             | 09/01/1900                          |             |
|                        |                          |              |                               |            |                          | 31/12/1899          |             | 04/01/1900                        |             | 09/01/1900                          |             |
|                        |                          |              |                               |            |                          | 31/12/1899          |             | 04/01/1900                        |             | 09/01/1900                          |             |
|                        |                          |              |                               |            |                          | 31/12/1899          |             | 04/01/1900                        |             | 09/01/1900                          |             |
|                        |                          |              |                               |            |                          | 31/12/1899          |             | 04/01/1900                        |             | 09/01/1900                          |             |
|                        |                          |              |                               |            |                          | 31/12/1899          |             | 04/01/1900                        |             | 09/01/1900                          |             |
|                        |                          |              |                               |            |                          | 31/12/1899          |             | 04/01/1900                        |             | 09/01/1900                          |             |
|                        |                          |              |                               |            |                          | 31/12/1899          |             | 04/01/1900                        |             | 09/01/1900                          |             |
|                        |                          |              |                               |            |                          | 31/12/1899          |             | 04/01/1900                        |             | 09/01/1900                          |             |
|                        |                          |              |                               |            |                          | 31/12/1899          |             | 04/01/1900                        |             | 09/01/1900                          |             |
|                        |                          |              |                               |            |                          | 31/12/1899          |             | 04/01/1900                        |             | 09/01/1900                          |             |
|                        |                          |              |                               |            |                          | 31/12/1899          |             | 04/01/1900                        |             | 09/01/1900                          |             |
|                        |                          |              |                               |            |                          | 31/12/1899          |             | 04/01/1900                        |             | 09/01/1900                          |             |
|                        |                          |              |                               |            |                          | 31/12/1899          |             | 04/01/1900                        |             | 09/01/1900                          |             |
|                        |                          |              |                               |            |                          | 31/12/1899          |             | 04/01/1900                        |             | 09/01/1900                          |             |
|                        |                          |              |                               |            |                          | 31/12/1899          |             | 04/01/1900                        |             | 09/01/1900                          |             |
|                        |                          |              |                               |            |                          | 31/12/1899          |             | 04/01/1900                        |             | 09/01/1900                          |             |
|                        |                          |              |                               |            |                          | 31/12/1899          |             | 04/01/1900                        |             | 09/01/1900                          |             |
|                        |                          |              |                               |            |                          |                     |             |                                   |             |                                     |             |
|                        |                          |              |                               |            |                          |                     |             |                                   |             |                                     |             |
|                        |                          |              |                               |            |                          |                     |             |                                   |             |                                     |             |

**Figure 21: Feuille PDCA-FTA**

 **Closed Actions :** Les problèmes solutionnés seront fermés et ils seront enregistrés sur cette feuille par la macro.

**Project QRQC Dashboard :** C'est en effet la feuille ou onglet chargé de gérer le « fonctionnement » du QRQC. Les points 1, 2, 3 et 4 du QRQC sont inclus dans cette page. Ces 4 points sont les seuls qui ont besoin d'être automatises et c'est pour cela que on a programmé une macro. Les points présents dans cet onglet seront rappelés ci-après :

- 1) New Issues : Tableau qui est destiné à remplir les « issues » ou problèmes qui sont apparus pendant la journée et qui sont nouveaux. La description des issues ou actions doit suivre le format 5W+2H expliqué précédemment.
- 2) Main Issues : C'est un autre tableau qui rappelle les 3 problèmes plus critiques du projet.
- 3) KPI & SLI : Après avoir traité les « 3 main issues » et selon le QRQC Flow, il faut réviser les indicateurs KPI et le SLI. Pour faire cela il faut ouvrir d'autres documents donc dans cet onglet il y a un rappel pour que l'utilisateur n'oublie pas cette partie du QRQC Flow. Comme indiqué avant dans le rapport, l'accès aux indicateurs KPI et au SLI est fait à partir de la Google Site.
- 4) Reviewed Issues : Dans ce dernier tableau l'équipe projet trouvera les problèmes déjà ouverts et sur lesquels il n'y a pas encore de solution. Ils suivent aussi le format 5W+2H car

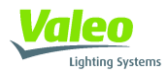

comme on verra après, les problèmes qui sont enregistrés dans ce tableau ont été premièrement enregistré par les utilisateurs dans le point 1, New Issues. En fait, quand un nouveau problème est écrit sur le point 1, si un jour après il n'est pas résolu ou fermé la macro le transfère automatiquement dans le point 4.

Les tableaux inclus dans les parties 1, 2 et 4 ont plus ou moins le même format, c'est à dire les mêmes colonnes. Afin de comprendre mieux la logique de ce rapport chaque colonne sera brièvement expliquée. Les informations indiquées dans ce tableau (sur les différents colonnes) ont l'objectif de donner tout les données nécessaires pour rapidement avoir une traçabilité du sujet.

- **Issue date :** Date d'ouverture
- **Author :** Personne qui à ouvert le problème
- **Project Designation :** Projet concerné ; parfois un même document est utilisé pour plusieurs projets si les MEP de l'équipe sont les mêmes dans les deux projets.
- **What happened ?:** Petite description du problème
- **Why is it a problem?:** Pour quoi il représente un problème pour le projet
- **Who detected ?:** C'est important savoir qui a détecté le problème pour pouvoir rapidement localiser les personnes impliquées.
- **Where detected ?:** Endroit physique ou a le problème était détecté
- **When detected ?:** Date de détection du problème
- **How detected ?:** Comment le problème a était détecté ?
- How many parts are affected?: Combien de composants ont était affectés
- **Daily Assignment:** Les actions correctives du jour pour résoudre le problème sont écrites dans cette colonne.
- **Pilot :** Pilote de chaque action corrective
- **Closed ?:** Une fois que le problème est clôturé, les utilisateurs l'indiquent dans cet colonne
- **Main Issue ?:** Colonne seulement présente sur le tableau « Reviewed Issues ». Les utilisateurs peuvent indiquer sur cette colonne si le problème est considéré comme « Main Issue 1 », « Main Issue 2 » où « Main Issue 3 ».

Un des buts principaux de cette application était qu'il devait être le plus automatique possible. Les utilisateurs devaient remplir le moins d'information possible manuellement. Afin de réussir dans cet objectif on a programmé une macro. Cette macro a permis que les utilisateurs doivent seulement écrire sur le point 1. Ci-dessous on trouvera une petite description de comment cet outil fonctionne lors une réunion QRQC et comme cela on pourra apprécier les différents taches que la macro réalise.

#### **Fonctionnement de l'outil lors d'une réunion QRQC :**

Lors d'une réunion QRQC, l'équipe complète est connectée sur son ordinateur avec le fichier Google Doc ouverte. Le chef de projets demande à toutes les MEP s'il y a un nouveau problème ou risque. Si c'est le cas, ces nouvelles « issues » sont écrites manuellement sur le point 1, « New Issues ».

Après, le pilote de la réunion (normalement le chef de projets) doit lancer la Macro pour actualiser toute l'information du document. La première action que la macro fait est de copier dans la partie 4, « Reviewed Issues » tous les problèmes qui n'ont pas été résolus la veille.

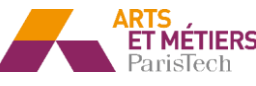

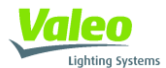

Ensuite la macro actualisera aussi les problèmes considères comme « Main Issue ». Le tableau du point 4 a une colonne pour préciser si un problème est considéré comme Main Issue. Donc, la macro va copier dans le tableau présent dans la partie 2 les problèmes qui ont été marqués par l'utilisateur comme plus critiques.

Les problèmes ouverts depuis plus de 5 jours devaient figurer aussi dans le fichier SLI du projet pertinent. La macro est aussi capable d'envoyer vers le SLI toutes les « issues » ouverts depuis plus de 5 jours.

Finalement, une fois qu'un problème est clôturé, les utilisateurs peuvent l'indiquer dans une colonne réservée pour cela. La macro automatiquement enregistrera cette action fermée dans la feuille « Closed Actions » et supprimera cette action de la partie 4.

#### <span id="page-34-0"></span>**3.1.7) Essais réels suivi de validation :**

Tout nouvel outil et surtout si il est informatique doit être testé avant de le valider. Notre équipe projet Ford a utilisé le Google Site pendant une semaine avant de l'officialiser devant l'entreprise. Pendant cette semaine d'essai et avec le « feedback » donné par ma chef, on a pu apprécier différentes erreurs de programmation. Sans cette étape d'essai, ces erreurs auraient eu lieu lors de l'utilisation de l'outil par plusieurs équipes, provoquant une confusion majeure et éventuellement un rejet des futurs utilisateurs.

Quand notre équipe à été capable d'employer le Google Site pendant quelques jours sans problème notable, on a pris la décision de valider et officialiser l'outil dans l'entreprise.

#### <span id="page-34-1"></span>**3.1.8) Rédaction du manuel d'utilisation et présentation :**

Une activité très important à été la rédaction du manuel d'utilisation. Même si on a déjà parlé de la simplicité de l'outil, tout nouvel outil doit avoir un manuel d'utilisation. De plus, il doit être clair car toutes les personnes n'ont pas la même facilité pour comprendre les nouveaux outils techniques.

Le manuel comporte seulement l'information nécessaire pour apprendre à utiliser l'outil. Par contre, il ne comporte pas les différents avantages que l'utilisation de cet outil pouvait entrainer aux différents MEP d'une équipe. Comme on a déjà parlé, dans une grande entreprise, les employés sont toujours réticents à utiliser des nouvelles applications. Pourtant, une autre activité très importante pour contribuer à la mise en œuvre avec succès de l'outil a été la transmission des avantages à tous les utilisateurs potentiels. Cela a été fait avec une présentation de l'outil devant tous les MEP qualité et chefs de projet du site.

Finalement, je pense que je peux être content du résultat de l'outil en général. Les évaluations faites par tous les utilisateurs du site de l'Hainaut ont été très positifs. Mme. Richard a été très satisfaite et c'est pour cela qu'elle a décidé d'implanter l'outil dans tous les sites de « Valeo Lighting » du monde et pas seulement sur le site belge. Le Google Site est devenu un outil standardisé de Valeo.

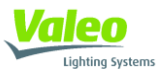

## <span id="page-35-0"></span>**3.2) Création des graphiques explicatifs sur l'outil SLI**

#### <span id="page-35-1"></span>**3.2.1) Définition du contexte :**

La définition du fichier SLI est disponible sur le point 1.4.7 de ce rapport. Dans ce point, on va se focaliser sur la mission que j'ai réalisée pour améliorer le document SLI avec la création de différents graphiques explicatifs. J'ai décidé de les appeler graphiques explicatifs car, en effet, ils donnent des informations explicatives sur l'état d'avancement du projet et sur l'efficacité de l'équipe à partir des données présentes sur le SLI. Sur le point suivant (Description de la mission) on expliquera quelles sont les informations données par les graphiques.

Le fichier SLI n'est pas un type de document nouveau dans Valeo. En fait, il existe depuis longtemps comme un outil efficace pour suivre et postérieurement résoudre les différents problèmes qui peuvent apparaitre durant un projet. Par contre, avant l'introduction de la plateforme Google dans Valeo il n'y a pas longtemps, le fichier était construit en Excel. Cette vieille version de SLI avait déjà une macro pour créer les graphiques. Actuellement, Valeo souhaite de plus en plus utiliser des outils impulsés par Google (du a les avantages qu'on a mentionné sur le point 3.1), surtout quand il s'agit de documents qui ont besoin d'être partagés et modifies par plusieurs personnes en même temps et dans usines ou sites différents. Le SLI, comme aussi le Google Site et Project QRQC Dashboard, a clairement ces caractéristiques.

Quand je suis arrivé en février chez Valeo, les équipes projet utilisaient déjà la version Google du SLI. Comme on a indiqué cette version n'avait pas la fonctionnalité des graphiques. Ces graphiques apportent des avantages aux membres des équipes projet car comme on verra après ils donnent des informations sur leur état d'avancement du projet, mais ils sont surtout utiles pour le management (surtout de qualité et projets) dans le cadre du reporting pour évaluer la performance de ses différentes équipes d'une façon résumé et rapide.

De plus, ils sont une exigence des audits internes Valeo V5000. Brièvement détaille, les audits Valeo V5000 sont des audits internes réalisés par des auditeurs Valeo spécialisés sur le sujet, qui passent un fois par an dans chaque usine Valeo. Ils vérifient que toutes les procédures Valeo sont suivies dans tous les départements (production, achats, qualité, projets, finance…). C'est en effet une façon qu'à Valeo pour évaluer la qualité et la performance des différents sites (tous les pôles d'activité sont affectés), donc ils ont une importance considérable. Les équipes projet comme la nôtre sont évaluées sur plusieurs aspects, mais une partie très important est la façon de faire le QRQC. Comme on l'a déjà évoqué, la révision de le SLI est inclue dans le QRQC et pourtant les auditeurs veulent voir les graphiques explicatifs sur le SLI de chaque projet. Une petite description sur l'audit Valeo V5000 donné par Valeo est disponible en annexe.

C'est pour cela, que 1 mois avant l' audit Valeo V5000, sachant que j'étais capable de programmer des macros sur feuilles de calcul Google, Valeo m'a demandé de faire cette mission. Cela a été une mission exigeante au niveau timing mais a finalement été fait avec succès.

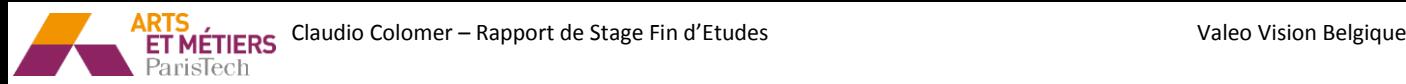

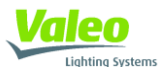

#### <span id="page-36-0"></span>**3.2.2) Description de la mission:**

Finalement on va détailler ces graphiques, c'est à dire, quelle information importante ils donnent sur le document SLI. Il s'agit de trois graphiques différents qui donnent d'information sur l'état d'avancement du projet, plus précisément sur l'efficacité de l'équipe projet à résoudre les problèmes rencontrés. Ensuite, on va expliquer les trois graphiques séparément pour comprendre quelles informations donnent chacun.

#### **Graphique 1: SLI Open/Closed Actions**

Le but de ce graphique est d'avoir une vision globale (depuis le début du projet jusqu'à la date actuelle) sur la quantité d'actions ou « issues » ouvertes et fermées. Comme on peut voir dans la figure exemple du graphique, il y a un histogramme ou « bar chart » avec 6 groups de barres (12 en total) et aussi deux lignes. Il y a 6 barres car il y a 6 intervalles de temps différents précédemment par Valeo définis. En fait, on souhaite connaitre la quantité de problèmes ouverts et fermés pendant les 5 derniers mois séparément et aussi depuis le début du projet jusqu'à 5 mois avant la date actuelle. Plus tard dans le rapport on expliquera d'une façon plus précise ces intervalles. L'intervalle temporel est placé sur l'axe horizontal.

Les barres rouges indiquent le nombre d'actions ouvertes pendant la période et les barres vertes le nombre d'actions fermées. Il reste évident que l'objectif de toutes les équipes projet est d'avoir à la même hauteur les barres vertes et rouges a la fin du projet. Cela signifierait que tous les problèmes ont été résolus.

D'ailleurs, nous pouvons également trouver une ligne rouge et une autre verte, en superposition de l'histogramme. Ces lignes sont la somme cumulative des actions ouvertes et fermées depuis le début du projet jusqu'à la date actuelle. On pourrait dire qu'il donne une vision encore plus globale de comment l'équipe travaille pour résoudre les problèmes. Le but de toutes les équipes serait que les deux lignes convergent vers le même point car cela voudrait dire que le nombre d'actions ouvertes est égale au nombre d'actions fermées.

L'axe vertical gauche est référencié pour l'histogramme bandes, les barres, et l'axe vertical droite pour les lignes. Sur la page suivante, une image de ce premier graphique est montrée. C'est un exemple réel pour le projet Ford CD390.

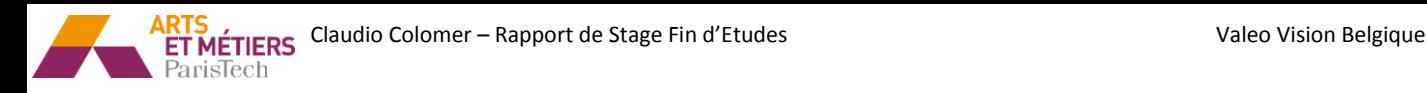

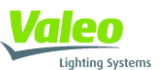

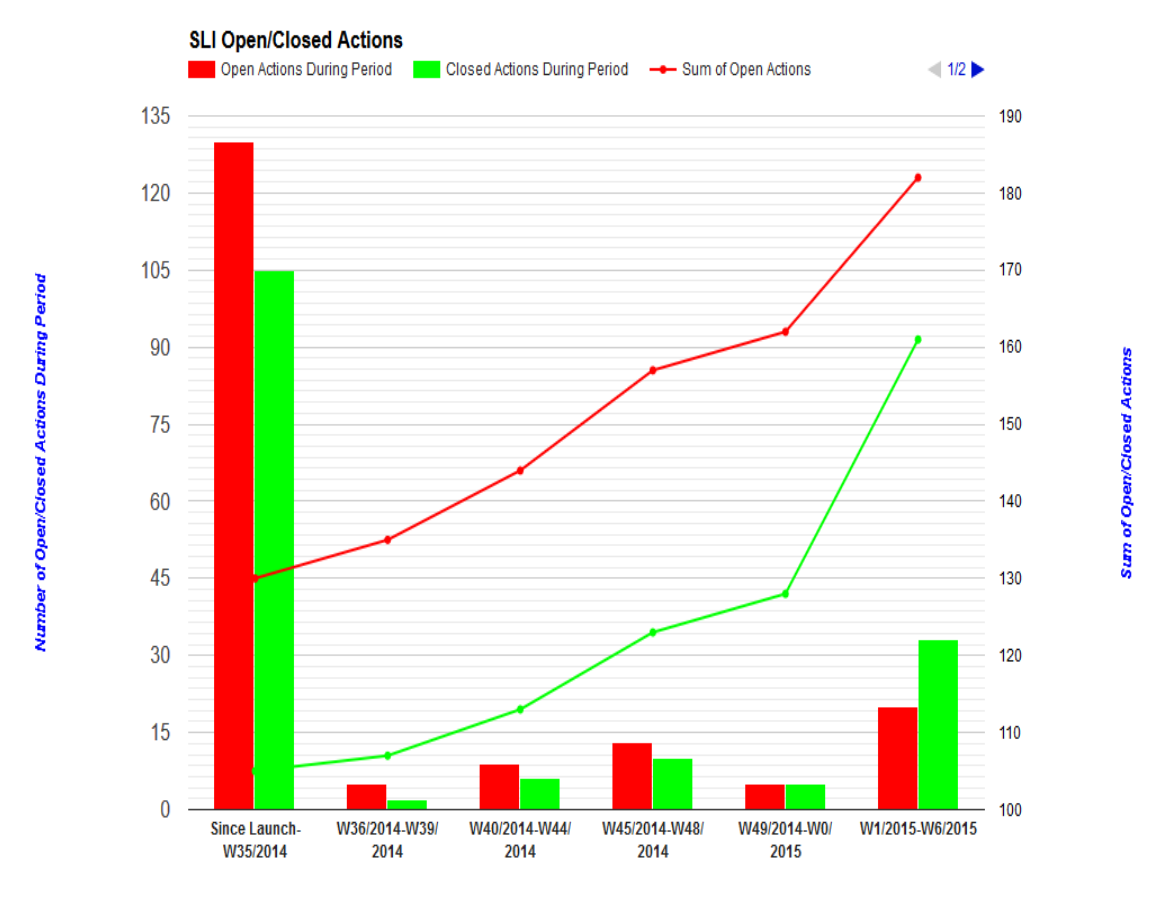

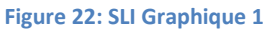

#### **Graphique 2 : SLI Actions Delay**

Le premier graphique se concentrait seulement sur la quantité d'actions ouvertes et fermées. Par contre, le deuxième se concentre aussi sur le délai a l'heure de fermer une action, c'est à dire si le « issue » ou problème a été fermé avant la date prévue ou après. Pour faire cela on utilise un champ du SLI qui s'appelle en anglais « Scheduled Close Date », date de fermeture prévue. Chaque fois qu'une action est enregistrée sur le SLI ce champ doit être rempli.

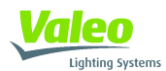

Les intervalles de temps sont les mêmes que dans le premier graphique. Aussi, comme dans le premier graphique, on utilise deux axes verticaux. L'axe gauche est référencié par rapport à l'histogramme pour indiquer le délai. L'axe vertical droit est référencié par rapport à la ligne qu'on peut voir traverser encore un fois les barres.

Cette ligne indique justement le pourcentage d'actions restantes pour fermer. Ensuite on trouvera un exemple de ce graphique.

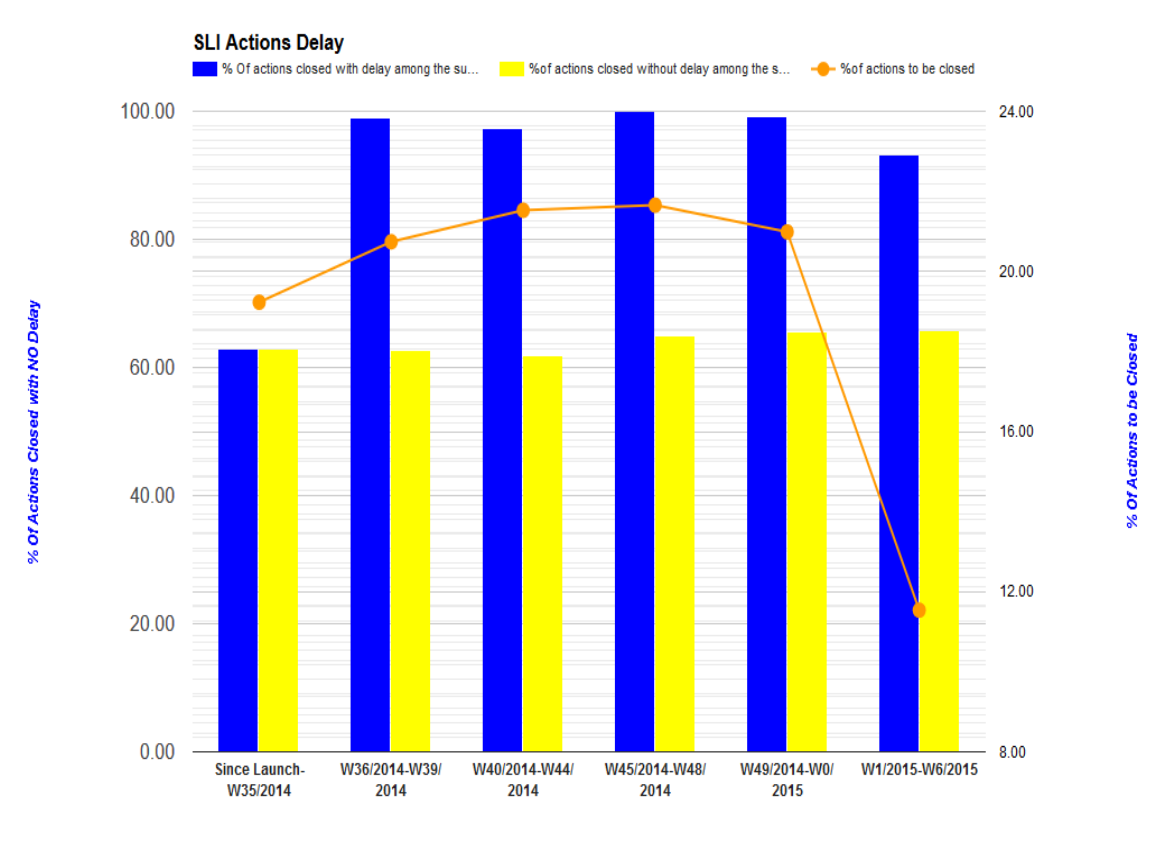

**Figure 23: SLI Graphique 2**

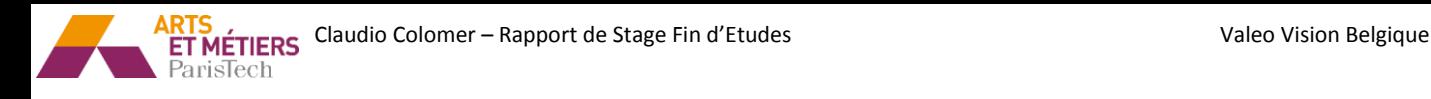

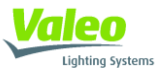

#### **Graphique 3 : Week Issues**

Ce troisième graphique est similaire au premier. La différence réside sur les intervalles de temps indiqués sur l'axe horizontal. Tandis que dans le premier on s'était intéressé à la quantité d'actions ouvertes et fermées pendant toute la durée de vie du projet pour avoir une vision globale, dans ce troisième on considère seulement la quantité d'actions ouvertes pendant le dernier mois. Donc il y a 4 intervalles avec une durée d'une semaine.

L'avantage de ce graphique par rapport au premier est qu'il donne une information sur l'efficacité de l'équipe actuellement. Les projets chez Valeo Lighting ont normalement une durée de vie approximée de 2 années, donc cette efficacité peut évoluer. Ci-dessous un exemple du graphique.

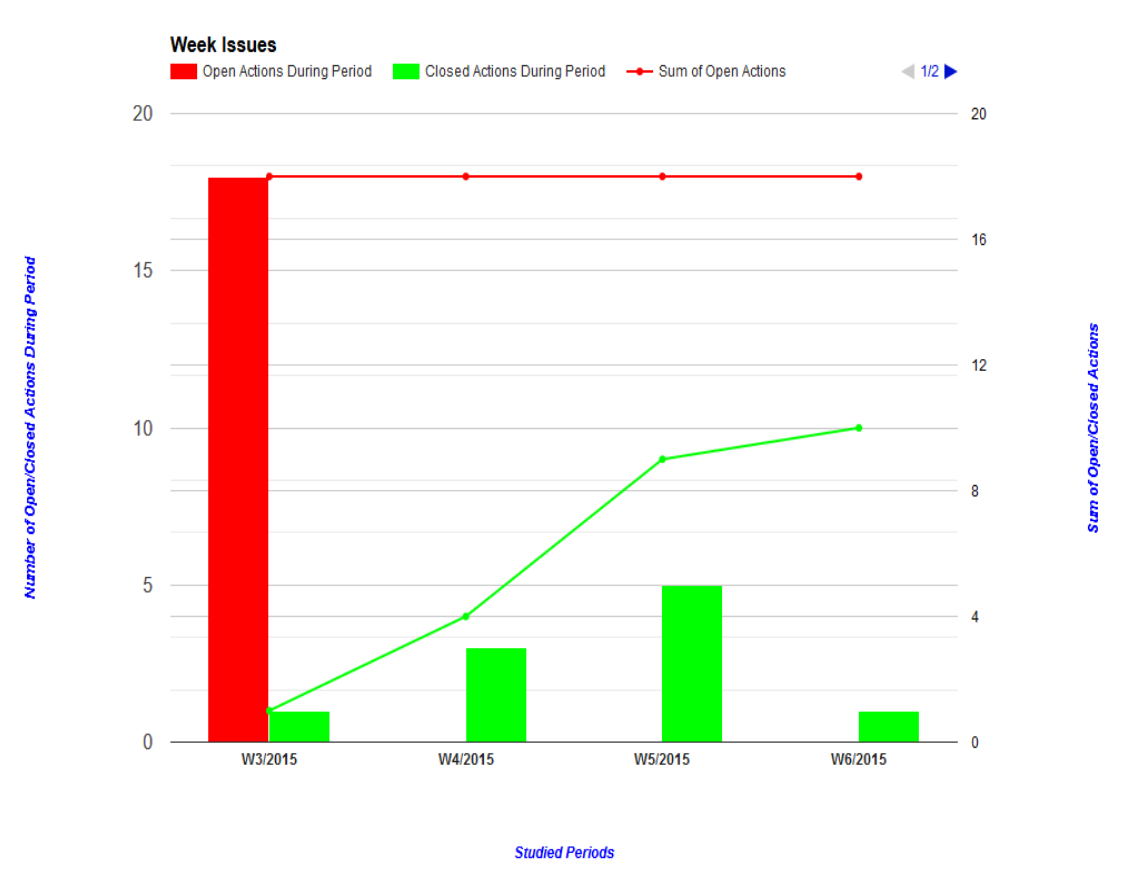

**Figure 24: SLI Graphique 3**

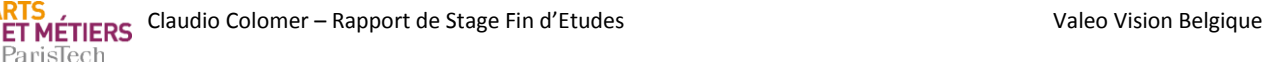

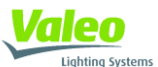

#### <span id="page-40-0"></span>**3.2.3) Réalisation de l'outil :**

Le but de cette partie est d'expliquer d'une façon schématisée la méthode employée pour programmer l'application. Les outils employés ont été une macro et différentes formules de la feuille de calcul (très similaires aux formules Excel).

Le fichier de départ avec lequel j'ai commencé à travailler comptait seulement une feuille (Single List of Issues & Risks). Cette feuille était une liste de actions ou problèmes (finalement on à ajouté 2 feuilles supplémentaires). L'objectif était d'arriver à tracer des graphiques à partir de cette liste. En effet, la tache a consisté à enregistrer les données d'entrée dans un tableau, pour après tracer les graphiques. Ensuite la méthodologie suivie sera détaillée.

 **Étape 1 :** Cette première étape consistait en identifier chaque action avec 3 « inputs ». Ces inputs sont des attributs comparatifs que seront après utilisés par la macro pour situer chaque action dans un des intervalles temporaux. Comme on a mentionné avant, on souhaitait connaitre la quantité d'actions ouvertes et fermées (pour le graphique 1 et 3) selon la date d'ouverture et fermeture. Donc, la procédure suivie a été de donner à chaque action 3 différentes valeurs ou inputs avec lesquels on connaissait l'année et la semaine d'ouverture ou fermeture de l'action. Cela a été fait grâce la suivant formule.

> FORMULE:  $=IF(WEEKNUM(L6) < 10, CONCATERATE(YEAR(L6), "0", WEEKNUM(L6)),$ CONCATENATE (YEAR $(L6)$ , WEEKNUM $(L6)$ ))

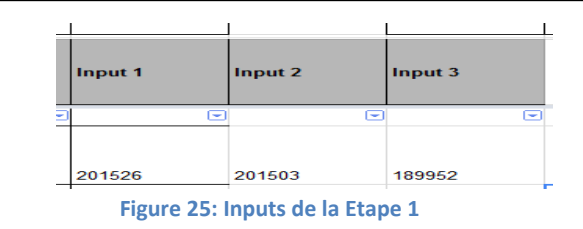

#### <span id="page-40-1"></span>*Input1 : Lié avec la date de fermeture Input2 : Lié avec la date d'ouverture Input3 : Lié avec la date de fermeture prévue*

Le suivant exemple aidera surement à comprendre le fonctionnement de la formule. On enregistre dans les cellules A1 et A2 deux dates. Sur les cellules B1 et B2 on enregistre le résultat de la formule appliqué sur les cellules A1 et A2 respectivement.

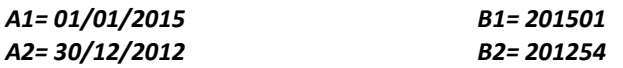

Les 4 premiers digits du résultat représentent l'année et les deux suivants la semaine de l'année.

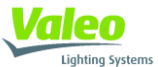

Les inputs ont était construits avec ce format car, comme on verra après, avec la macro on doit vérifier si tel où tel action sont dedans tel où tel intervalle. Donc, les inputs doivent être comparables ; dans ce cas ils sont comparables arithmétiquement. Dans l'étape trois on expliquera comment la macro compare les actions a partir de ces inputs.

 **Étape 2 :** Ensuite, les intervalles doivent être construits. Ces intervalles doivent être dynamiques, c'est à dire, il fallait qu'ils se modifient automatiquement selon la date actuelle pour qu'ils étaient valides pour un durée indéterminé. L'objectif était construire 6 intervalles avec un durée d'un mois chacun, pour le graphique 1 et 2, et d'une semaine pour le graphique 3. Pour faire cela, des formules de la feuille de calcul Google ont aussi été utilisés. Ces intervalles ont été enregistrés sur une feuille différente appelée, Graph Origin Function.

Cet exemple va essayer d'expliquer comment ces intervalles sont construits d'une façon pratique :

*Avec la formule : A1=TODAY() ; on écrivait sur la cellule A1 la date d'aujourd'hui ; On notera que la caractéristique de dynamisme est donné par l'utilisation de la formule =TODAY(). Dans cet exemple, chaque jour la valeur de la cellule A1 est différent, et par conséquent les valeurs des autres cellules, dans cet exemple la cellule A2.* 

#### *Avec la formule A2=EDATE(A1,-1) ; on enregistré sur la cellule A2 la date d'aujourd'hui moins un mois. Cette a dire si : A1= 01/07/2015 ; A2= 01/06/2015.*

Donc, a partir de la date actuelle on a appliqué la formule *EDATE(A1,-1)* 5 fois de suite pour obtenir les 6 intervalles. Puis, on a appliqué la formule de l'étape 1 pour que les inputs de différentes actions du SLI soient comparables aux différents intervalles. Le résultat final de l'étape 2 est un tableau avec les différents intervalles désirés à la date actuelle avec le format de l'étape 1 ; ANNÉE-SEMAINE. Ce tableau est disponible sur l'image suivant.

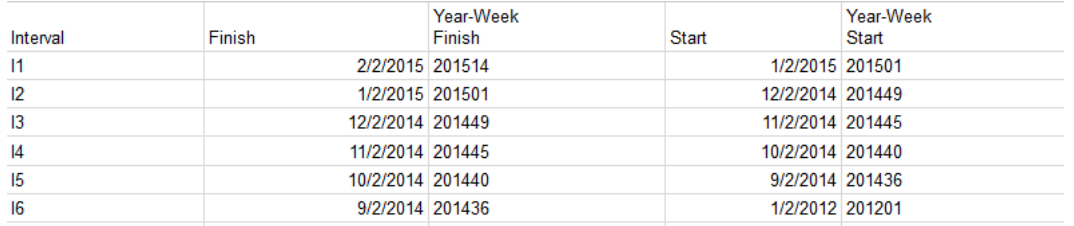

#### **Figure 26: Tableau des intervalles**

 **Étape 3:** Une fois les intervalles sont définis et les différentes actions sont identifies avec des inputs comparatives et avec le même format que les intervalles, la tache suivant est placer ces différents actions dans les intervalles. En deux mots, et pour l'exemple du première et troisième graphique, on souhaite connaitre la quantité de problèmes ouvertes et fermés dans chaque intervalle dynamique.

Pour placer chaque action dans leur intervalle correcte, une macro à était programmé. En fait, cette macro consistait en 6 « loops » où boucles, une pour chaque intervalle. Les valeurs numériques des intervalles étaient prises depuis le tableau disponible sur la feuille Graph Origin Function crée dans l'étape 2.

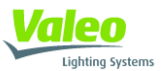

Pour chaque boucle, la macro traversé tous les actions, et si une action était compris dedans un intervalle, la macro (avec un variable que servait comme compteur) comptait l'action comme ouverte où fermé (pour les graphiques 1 et 3) en dépendant de l'input cherché, soit INPUT1 (fermeture) soit INPUT2 (ouverture). Logiquement, il y a un variable compteur pour les actions ouvertes et un autre pour les actions fermées pour chacun des intervalles. Le suivant exemple montre comme la macro évalues si une action est dedans un intervalle où pas : INTSTARTS est la cote inferieur du intervalle, INTFINISH est la cote supérieure et INPUT A et INPUT B sont deux inputs quelconques.

*INTSTARTS = 201540 INTFINISH = 201543 INPUT A = 201538 INPUT B = 201541*

*On peut voir que : INTSTARTS<INPUT B<INTFINISH. Cela veut dire que l'INPUT B est dedans l'intervalle. On ne peut pas dire la même chose sur l'INPUT A. C'est pour cela qu'on disait que les inputs étaient comparables arithmétiquement.* 

Pour le cas du graphique 2, on ne cherche pas à compter les actions ouvertes où fermés, mais si une action était fermé avec ou sans délai. Pour faire cela, et dans les mêmes boucles qu'on parlé dans le dernière paragraphe, on considérait comme une action fermé avec délai si :

#### *INPUT > INPUT3 ; cette a dire si la date effective de fermeture est plus tard que la date prévue de fermeture.*

*On rappelle : INPUT1 est lié avec la date de fermeture INPUT3 est lié avec la date prévue de fermeture* 

Il y a un variable compteur pour les actions fermées avec délai et un autre pour les actions clôturés sans délai pour chaque intervalle de temps.

Une fois on a toutes les données enregistrés sur les variables compteurs, le dernière tache de la macro est enregistrer les valeurs de ces variables dans le classeur SLI. Pour faire cela, encore dans la page Graph Origin Function, on a crée un tableau sur lequel chaque fois que la macro est lancé, elle enregistre les valeurs obtenus dans las variables compteurs. Dans la suivant figure-t-on à un exemple du tableau obtenu par la macro.

La dernière caractéristique incorporée dans la macro est la possibilité de filtrer le calcul par projet. Cela veut dire que la macro va considérer les actions que si elles appartiennent à un projet spécifique. Cette caractéristique est importante car parfois le même document SLI est utilisé pour plusieurs projets. Les indicateurs sur l'efficacité de l'équipe a l'heure de traiter les problèmes sont parfois désirés par projet.

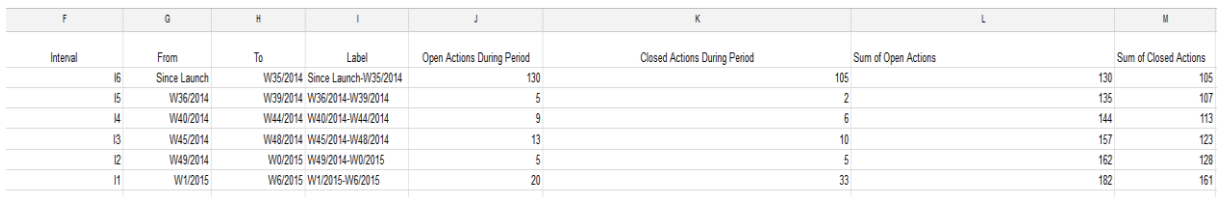

**Figure 27: Tableau remplisse par la Macro**

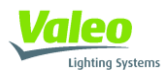

 **Étape 4 :** La dernière étape est la plus simple. Il s'agit de créer les trois graphiques à partir de le tableau enregistré par la macro. Pour cela, dans un nouveau feuille dedans le fichier SLI appelé Single Lists of Issues & Risks Graphs, en utilisant les outils de création de graphiques disponibles sur les feuilles de calcul Google (encore très similaires a celles du Excel), on dessin les 3 graphiques.

Finalement, un bouton pour lancer la macro est aussi ajouté et l'outil est fini et préparé pour les utilisateurs.

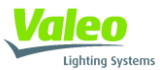

## <span id="page-44-0"></span>**3.3) Gestion d'une modification sur les produits CPLR Ford**

#### <span id="page-44-1"></span>**3.3.1) Description du produit**

Les CPLR sont des portes de charge pour les véhicules électriques. Avec la porte fermée, l'aspect depuis l'extérieur est le même que celui de la trappe à essence des véhicules classiques. Par contre, avec cette porte (flap en anglais) ouverte, on peut bien apprécier qu'ils sont destinés pour les véhicules électriques. Même si Valeo Lighting fabrique normalement des produits dédiés à l'éclairage automobile, comme on verra après, ces CPLR incorporent des LED's lumineux pour indiquer aux utilisateurs du véhicule électrique le niveau de charge, ce projet est fait par Valeo Vision, et plus concrètement par Valeo Vision Belgique, donc notre site.

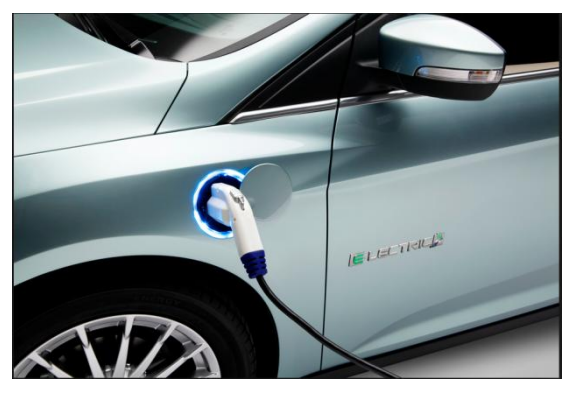

**Figure 28: Charge Port Ford Focus**

Notre équipe projet travaille pour le client Ford. Le CPLR sur laquelle la modification est faite, est monté sur trois véhicules différents. Pour tant, le même produit a trois références ; C344, C346 et CD391. L'image ci-dessous montre le CPLR.

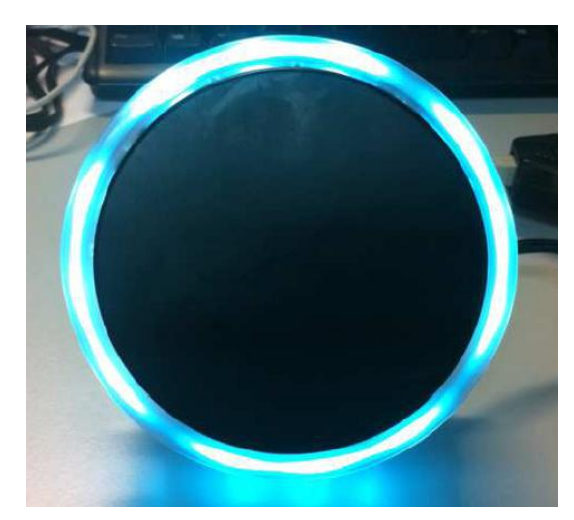

**Figure 29: CPLR C344, C346, CD391**

Lighting System:

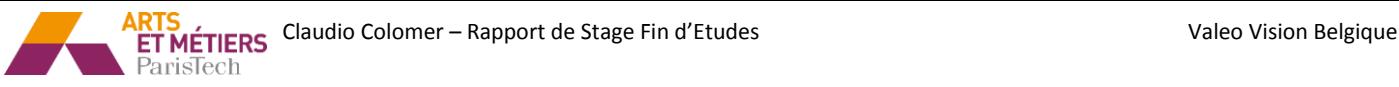

Pour comprendre mieux le produit, ensuite la description des composants plus importants du produit sera donnée. Le « Bill of Material » (BOM) du produit est très utile pour comprendre la composition physique d'un produit.

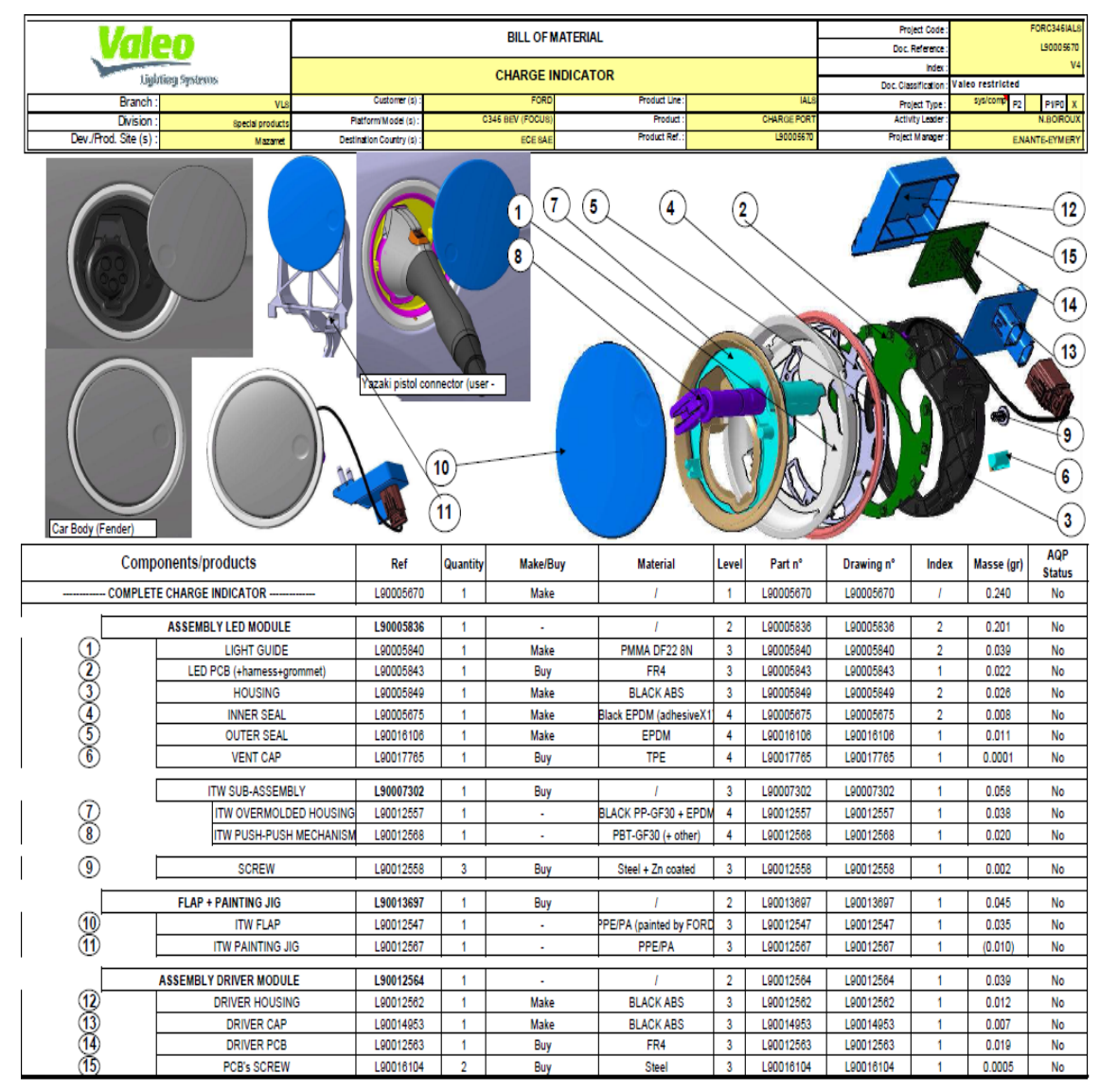

**Figure 30: BOM CPLR**

Chez Valeo Lighting Special Products, la distribution d'une équipe projet pour tous les projets CPLR (ainsi comme avec les CHMSL's) est différent que pour la conception d'un feu antibrouillard. Le site de production est placé à Mazamet (France) et le site de développement est toujours au Hainaut. Donc, en Belgique on trouvera le chef de projets, le MEP R&D et parfois le MEP Achats. Dans notre projet CPLR le MEP Achats était effectivement en Belgique. Par contre, à Mazamet il y à les MEP Qualité, le MEP Process Méthodes, le MEP Logistique et normalement il y a un Project Launch Manager qu'aide à gérer les différents responsables de fonction sur le site de production.

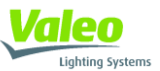

#### <span id="page-46-0"></span>**3.3.2) Définition du contexte de la modification**

La modification a été demandée directement par le client Ford. C'est une modification qualité pour réduire les retours garantie sur cette pièce. Ces problèmes de garantie ont eu lieu aux Etats Unis car en conditions atmosphériques très froids (température inferieur a 0ºC) la porte du CPLR avait des problèmes d'ouverture. Le composant chargé d'ouvrir la porte s'appelle « push-push ». En effet, ce composant n'exerçait pas une force suffisante pour ouvrir la porte quand elle était plus contrainte à cause du froid.

Le « push-push » (en violet sur la figure 31) était une pièce achetée à un fournisseur, ITW. Il avait deux sous-composants, un ressort et la graisse. Ces composants sont les responsables de fournir la force d'ouverture. La solution technique retenue pour résoudre ces problèmes de garantie a été de trouver un compromis grâce un binôme ressort-graisse capable de fournir un force suffisante pour ouvrir la porte à froid mais pas trop élevée pour éviter les rebonds de la porte à température ambiante.

La pièce étant une pièce achetée et non fabriquée en interne, la responsabilité technique résidait totalement chez ITW. Valeo n'a pas participé dans la conception technique de la modification et c'est pour cela que notre équipe n'avait pas un MEP R&D (le MEP R&D responsable de la conception du CPLR original n'a pas participé du tout dans la modification). Ce rapport ne se concentrera pas sur la solution technique retenue mais dans la gestion interne faite par Valeo dans la modification. Seulement je voudrais ajouter que d'après une étude faite par ITW avec 3 paires de ressorts et graisses, Ford a sélectionné le binôme qui lui convenait le plus.

Chez Valeo les lignes d'assemblage doivent être changées car le marquage sur le boitier avait besoin d'être modifié (chaque fois qu'une modification à lieu, la référence de la pièce doit aussi changer).

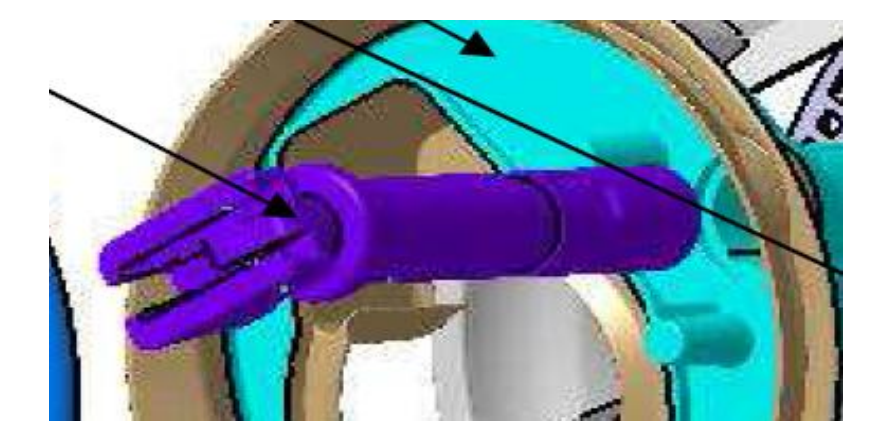

**Figure 31: Push-Push**

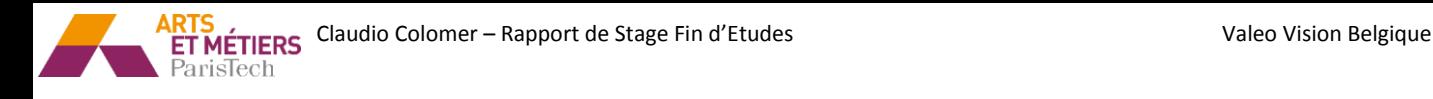

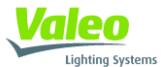

#### <span id="page-47-0"></span>**3.3.3) Description de mon rôle**

Mon rôle dans la gestion de cette modification a été de gérer la modification en tant que chef de projets, c'est à dire manager de l'équipe. Ma mission principale a été de coordonner les actions de toutes les personnes impliquées dans la modification. Cela a été possible toujours avec le soutien et les conseils de ma chef, Evelyne avec beaucoup d'expérience comme chef de projets.

Par contre il y a une remarque que je voudrais faire avant de continuer. La gestion d'une modification est plus simple que la gestion d'un projet complet. Bien sur, cela dépend de la modification, mais normalement les enjeux techniques et managériaux sont moins exigeants. Sur cette modification les enjeux techniques étaient inexistants et au niveau de planning, le client nous a donné un timing plus ou moins large.

Par contre, cela m'a beaucoup aidé comme préparation pour mon avenir comme chef de projets. Je me suis rendu compte des difficultés à gérer les personnes et aussi de l'importance des détails qui peuvent mener à mal un projet, même si restreint comme cette modification.

#### <span id="page-47-1"></span>**3.3.4) Taches performés**

Afin de mener à bien mon rôle de chef de projets et suivant le conseil et la façon de faire de ma chef, je me suis servi de deux outils puissants.

- La première chose que j'ai faite a été de créer une feuille de calcul Google (pas Excel pour pouvoir la partager facilement avec l'équipe) généralement connue comme « To Do List ». Il s'agit d'un tableau dans lequel on annote toutes les taches à faire, les activités à faire pour bien faire chaque tache (Daily Assignment), le pilote de chaque activité et la date pour laquelle chaque activité est attendue. Ce document est très utile pour suivre la modification et pour ne pas oublier des actions à faire.
- Ensuite et en lien avec le premier outil, une réunion hebdomadaire à été programmée avec tous les participants de la modification. Cette réunion était téléphonique car plus de la moitié de l'équipe était à Mazamet. Les objectifs principaux de ce meeting étaient de vérifier l'état d'avancement du projet. Pour faire cela on passait en revue chaque semaine toutes les actions ouvertes de la « To Do List » et on sélectionnait les plus critiques. Comme cela l'équipe s'occupait de ces actions en priorité. Mon rôle dans cette réunion était de piloter avec l'aide de Vincent Vene, Project Launch Manager à Mazamet. Un rôle de pilote dans une réunion hebdomadaire comme cela implique de demander aux membres de l'équipe l'état d'avancement dans ces différentes activités et aussi travailler en soutien de tout le monde quand il y a quelque problème.

Logiquement, dans cette liste d'actions il y avait des taches que je devais faire. Ensuite ils seront expliqués.

 **Planning :** Une des missions toujours en lien avec la gestion de projets est la création d'un planning. Premièrement j'ai fait une première version de planning avec des durées parfois estimées. Cette version du planning a été proposée à l'équipe lors d'une réunion hebdomadaire et après une discussion avec tous les différents responsables de fonction, une

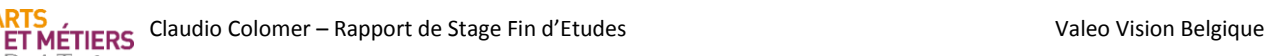

ParisTech

deuxième version a été faite avec une durée de taches plus réaliste. Cette version a été acceptée par toute l'équipe et communiqué à Ford et ITW. Une image du planning est ensuite disponible.

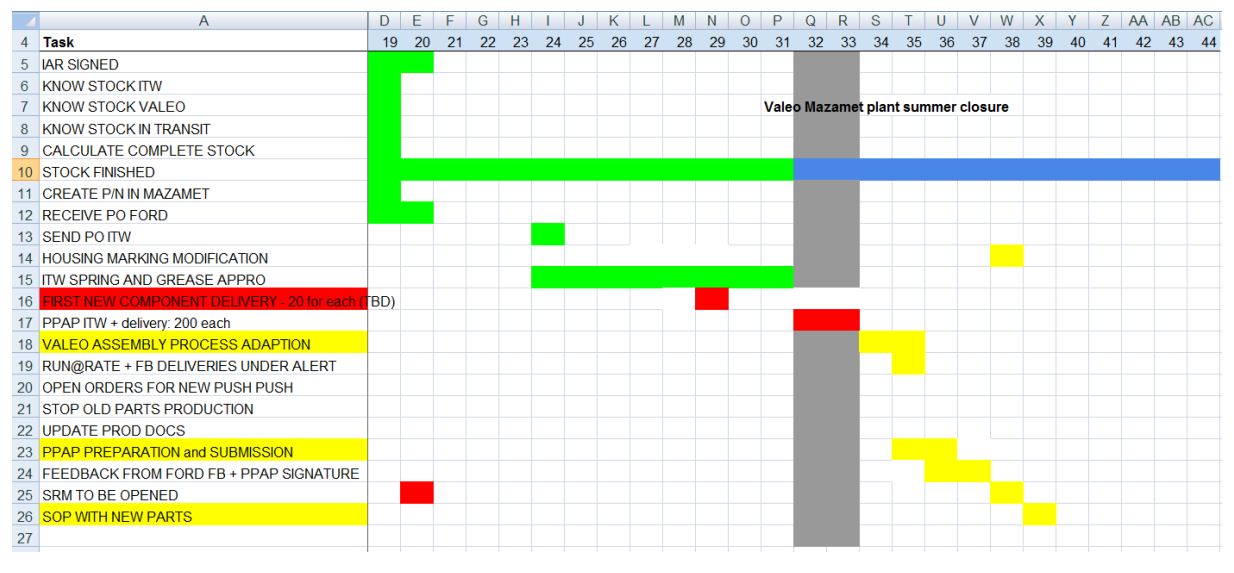

#### **Figure 32: Planning Pendant W31**

 **Calcul de stock :** Un sujet toujours problématique dans une modification est le traitement du stock. L'objectif doit être toujours d'arriver au « switch » (changement des références anciennes par les nouveaux produits modifies) avec stock zéro des anciennes références. Le stock est un problème car en général les clients ne payent pas le stock d'obsolètes aux fournisseurs (Valeo est le fournisseur de Ford).

Donc, pour essayer d'arriver avec stock zéro au « switch » j'ai travaillé conjointement avec le département de logistique de Mazamet, celui de ITW et a partir des demandes hebdomadaires de Ford pour calculer la quantité nécessaire de pièces fabriqués avec l'ancienne référence depuis le lancement de la modification jusqu'au changement effectif de référence. Logiquement, il est encore plus important d'éviter une rupture de stock car Ford avait besoin des pièces de l'ancienne référence pendant que le fournisseur réalise la modification dans ses outillages. La fabrication de voitures électriques ne s'arrêtait pas !

Pour faire cela on a tout d'abord calculé le stock disponible au début de la modification. A partir de cette donnée et les demandes de Ford (qui changent tout le temps) on a évalué l'état de stock chaque semaine.

- **CAA pour ouvrir un budget :** L'impact financier de cette modification était petit. Par contre, un budget devait être ouvert car la modification entrainait une modification des lignes d'assemblage. Pour faire cela il a donc fallu faire une CAA (expliqué dans le point 1.4.6), et faire valider le budget par le département finance.
- **Interlocuteur principal avec le Project Manager chez ITW :** Pendant toute la modification j'ai été l'interlocuteur principal avec ITW. On devait être toujours en contact avec ITW pour connaitre les différentes demandes hebdomadaires de stock et donc pour vérifier l'état du stock. De plus, chaque changement au niveau de planning de notre partie ou d'ITW devait être connu par tous les acteurs (sauf Ford) pour évaluer les possibles impacts.

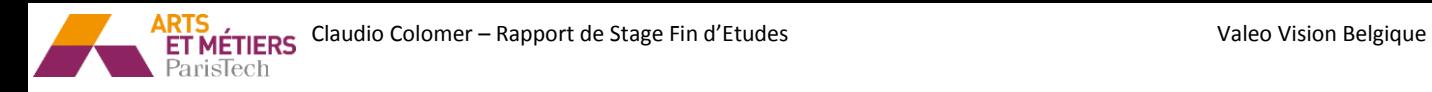

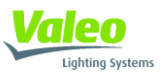

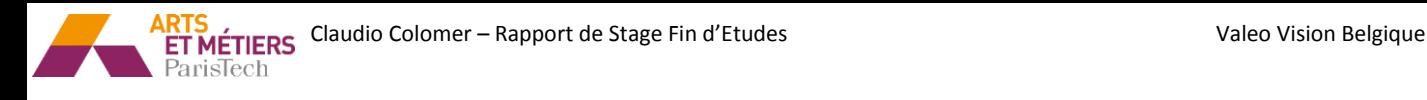

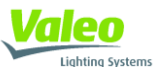

## <span id="page-50-0"></span>**Conclusion**

Mon intégration au sein de l'équipe projet et de l'ensemble du personnel du site s'est très bien passée. J'ai eu la chance de me joindre à cette équipe, où on a su allier sérieux et bonne humeur nécessaire au bon fonctionnement des projets.

La diversité des missions qui m'ont été attribuées, ainsi que l'autonomie qui m'a été donnée m'ont permis d'apprécier mon travail dans son ensemble. J'ai eu l'opportunité d'être plongé au cœur du fonctionnement d'un projet, et ainsi pouvoir travailler avec de nombreuses personnes, plus compétentes les unes que les autres, issues de corps de métiers différents.

D'un point de vue professionnel, le travail en open-space nous permet de nourrir tout au long de la journée des réflexions collectives nombreuses et abouties, le partage des informations se faisant naturellement. J'ai pris conscience des nombreuses difficultés susceptibles de ralentir le bon déroulement d'un projet. Ensuite, je me suis totalement intégré dans une grande entreprise de l'industrie automobile. Cela m'a permis d'apprendre beaucoup plus sur le fonctionnement de cette industrie et aussi sur le fonctionnement d'une grande multinational.

Plus particulièrement, je suis très satisfait des missions plus importants sur lesquelles j'ai eu l'opportunité de travailler, c'est à dire sur celles que j'ai développées dans ce rapport. Ces missions m'ont permis de développer diverses compétences que j'ai eu l'opportunité d'apprendre lors de ma formation comme ingénieur Arts et Métiers. De plus, j'ai appris des techniques qui vont m'aider tout à long de ma carrière professionnelle (programmation de Macros, méthodologies qualité, techniques de gestion), surtout si je décide finalement diriger ma carrière vers la gestion de projets.

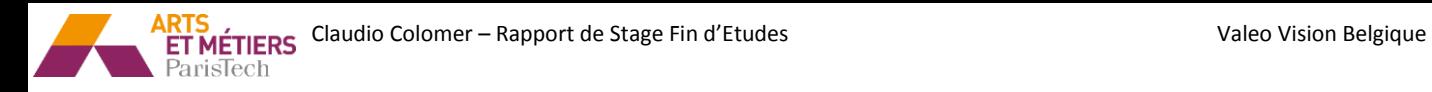

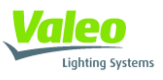

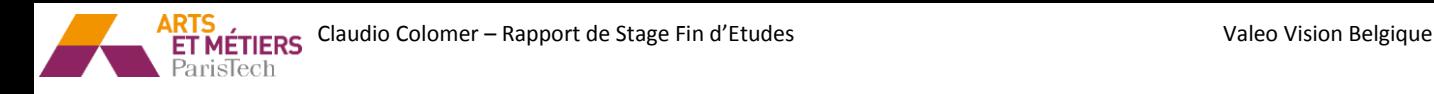

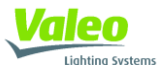

## <span id="page-52-0"></span>**Bibliographie**

#### **Présentation de l'entreprise :**

- *Valeo: http://www.valeo.com/.*
- *Ressources humaines du Hainaut. Power Point « Présentation RH : Valeo visibility – Le Hainaut »*

#### **Programmation JavaScript :**

- http://www.axialfinance.com/files/manuel-programmation.pdf
- http://www.manualdejavascript.com/

#### **Google Apps Script : Google Macros**

- https://developers.google.com/apps-script/support
- http://stackoverflow.com/

#### **Google Sites:**

https://support.google.com/sites/?hl=fr#topic=1689606

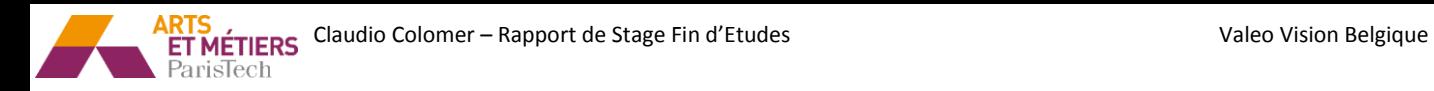

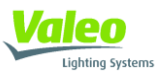

# <span id="page-53-0"></span>**ANNEXES**

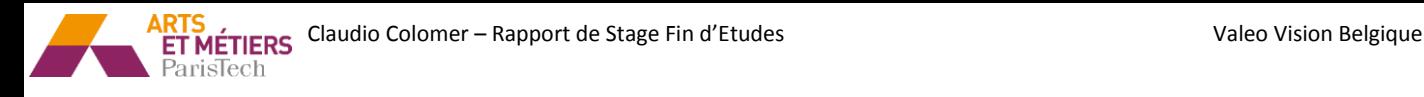

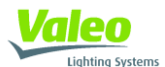

## **ANNEXE 1: Quick Response Quality Control: QRQC**

Le QRQC, Quick Response Quality Control, est un outil développé par Valeo pour résoudre les problèmes. L'intérêt de cet outil est de dynamiser la culture qualité et l'implication générale du personnel et d'augmenter la réactivité des fournisseurs dans la résolution des problèmes.

Utilisé dans tous les domaines de l'entreprise (production, R&D, services...), elle agit en cascade sur tous les niveaux hiérarchiques pour accélérer la résolution de problème.

Au-delà, le QRQC s'appuie sur des outils tel que le FTA (Factor Tree Analysis), le 8D ou encore les 5 Pourquoi et sur un état d'esprit des 3 réels.

Le principe repose sur la mise en place d'une communication efficace et rapide au sein de l'ensemble de la chaîne de valeur pour couvrir rapidement et efficacement tous les problèmes Qualité et garantir la Satisfaction client.

Ainsi, la mise en place d'une telle méthodologie doit permettre :

- D'être capable de répondre efficacement au client sous 24h pour une première analyse
- D'avoir une réponse pertinente s'appuyant sur des analyses claires et accompagnées d'un plan d'action sous 5 jours
- D'avoir une analyse des causes précises suivant les méthodes FTA et 5 pourquoi en cas de réclamation client ou de problème qualité récurrent sous 5 jours
- D'avoir des équipes et le management centré sur le Gemba
- D'avoir des actions sur le terrain suivi par le management de l'usine

Dans sa structure, le QRQC est à la fois un état d'esprit, une organisation et un outil.

Le QRQC était un outil pas informatisé (jusqu'à la création du Google Doc Project QRQC Dashboard). Il était fait avec un tableau comme celui montré dans la figure. Chaque point du QRQC Flow (Figure 20) est placé sur un carré délimité du tableau. Ensuite, les nouveaux problèmes sont écrits dans des fiches (avec le format 5W2H) à la main.

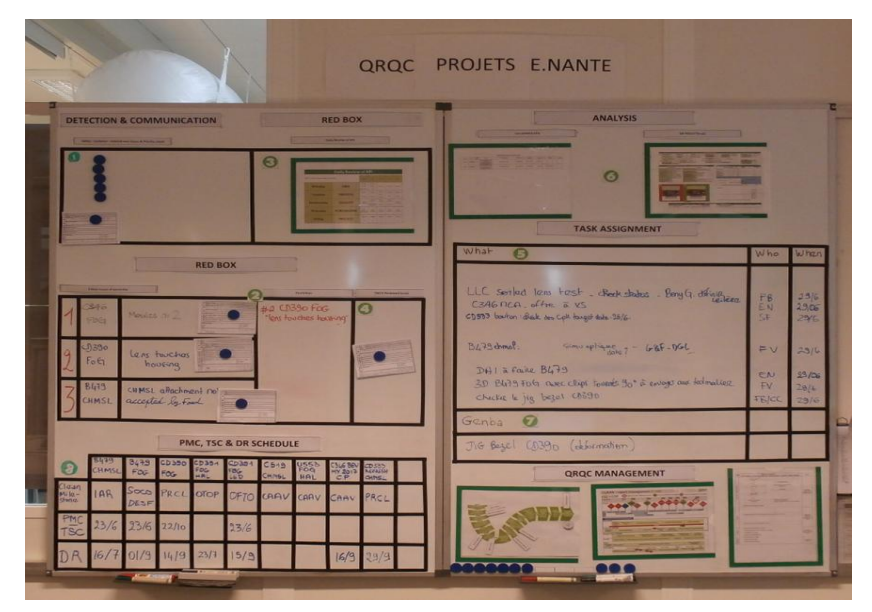

**Figure 33: Tableau QRQC Orginal**

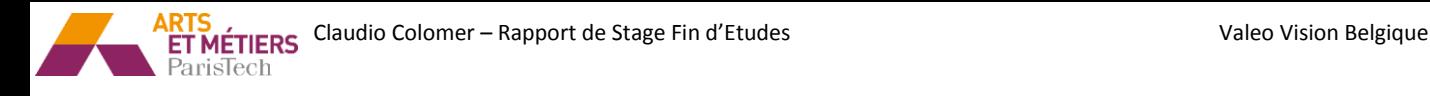

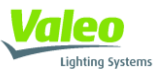

## **ANNEXE 2: AUDIT VALEO V5000**

#### **Quoi**

- L'audit surveillance est axé sur les feuilles de route au hasard dans chacun des axes (5 axes)
- Durée de l'audit : 2 jours avec 2 auditeurs
- Notification de l'audit : entre 2 et 4 semaines avant l'audit
- Fréquence de vérification : entre 6 et 12 mois

#### **A qui**

- Tous les sites

#### **Pourquoi nous avons besoin de Valeo 5000 ?**

- Pour vérifier l'exactitude de l'auto-évaluation du site
- Pour augmenter la fréquence de vérification

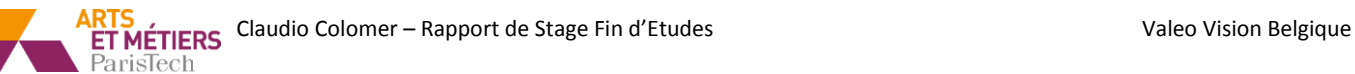

# **Lighting System**

## **ANNEXE 3: Valeo Structured Development Process P1/P0 component projects: CLEAN PROJECT MANAGEMENT**

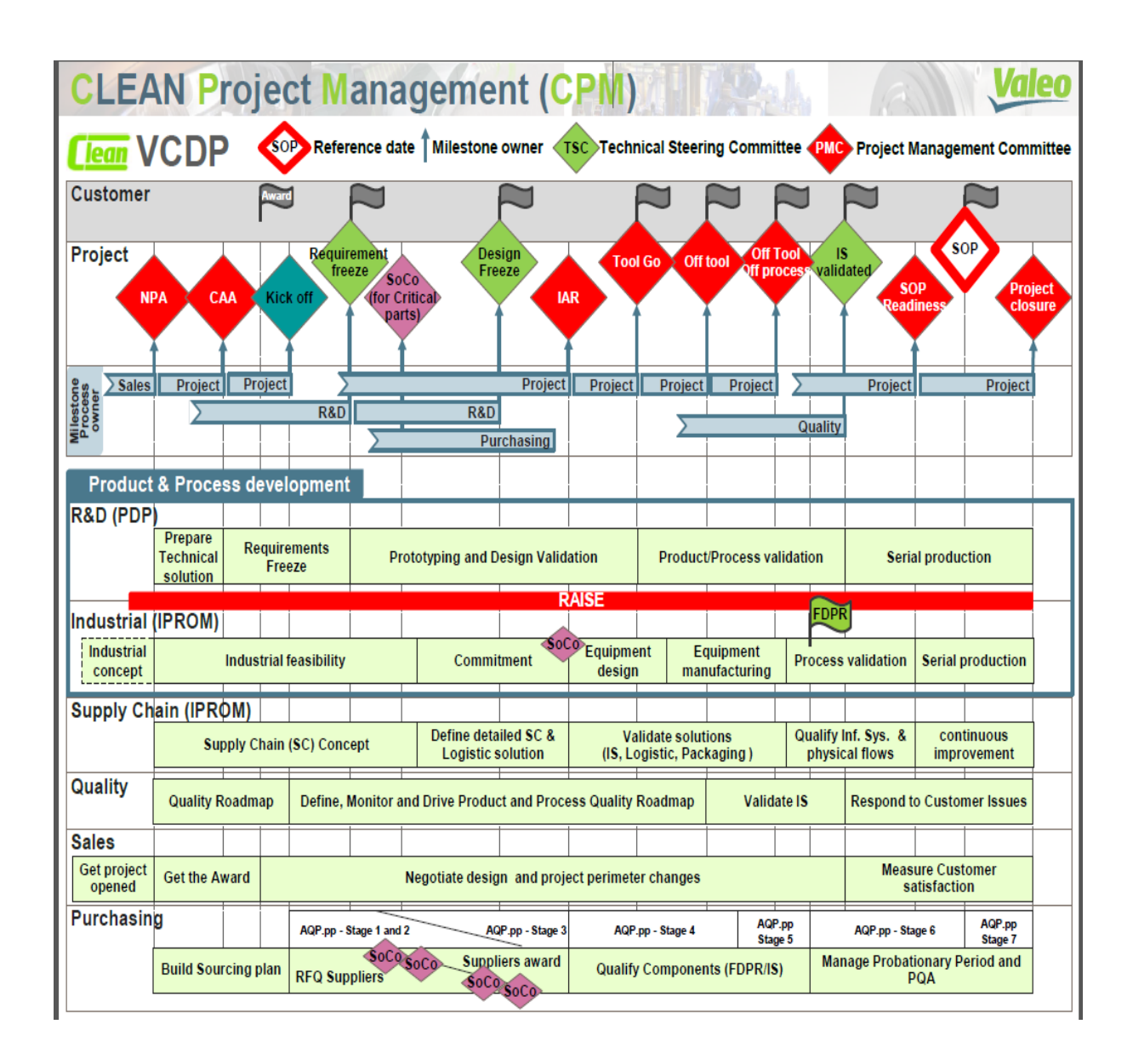